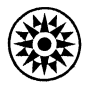

# IBM Field Engineering **Handbook**

IBM Confidential

System/360 Model 50

IBM Confidential

# $\widehat{\mathbb{I}\text{BM}}$  Field Engineering Handbook System/360 Model 50

#### Fourth Edition

This is a reprint of Form Z22-2855-2 incorporating changes released in FE Supplement Z22-6647 dated March 20, 1967.

Specifications contained herein are subject to change from time to time. Any such change will be reported in subsequent revisions or FE Supplements.

Address comments concerning the contents of this publication to: IBM Corporation, FE Technical Operations, Dept. 900, South Road, Poughkeepsie, New York 12602

#### **CONTENTS**

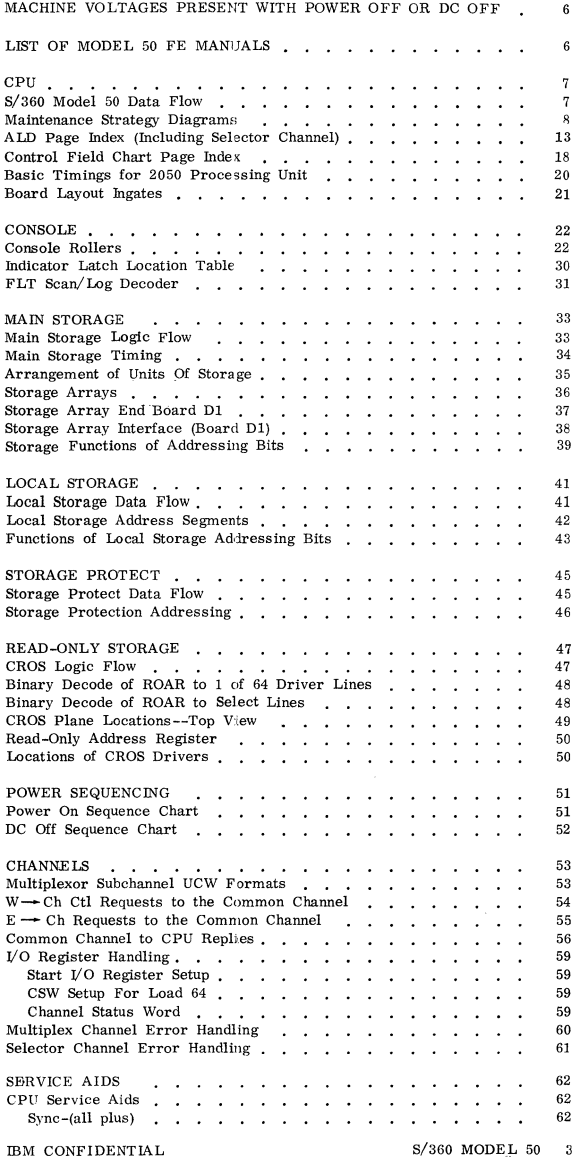

#### CONTENTS (Cont'd)

 $\alpha\in\mathbb{R}^{n\times n}$ 

and the company

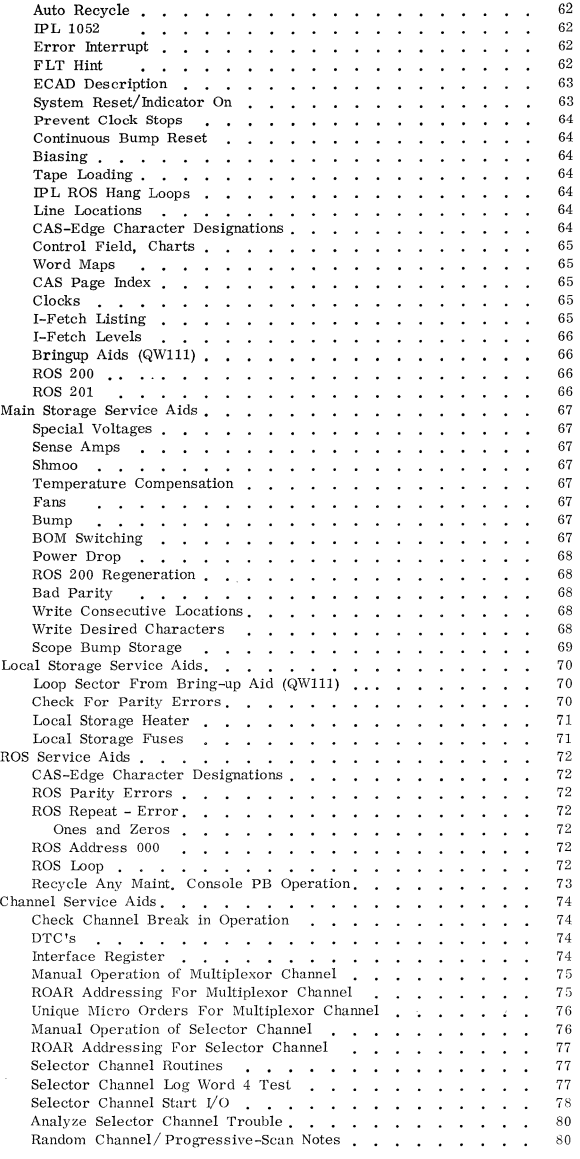

4 S/360 MODEL 50

IBM CONFIDENTIAL

#### CONTENTS (Cont'd)

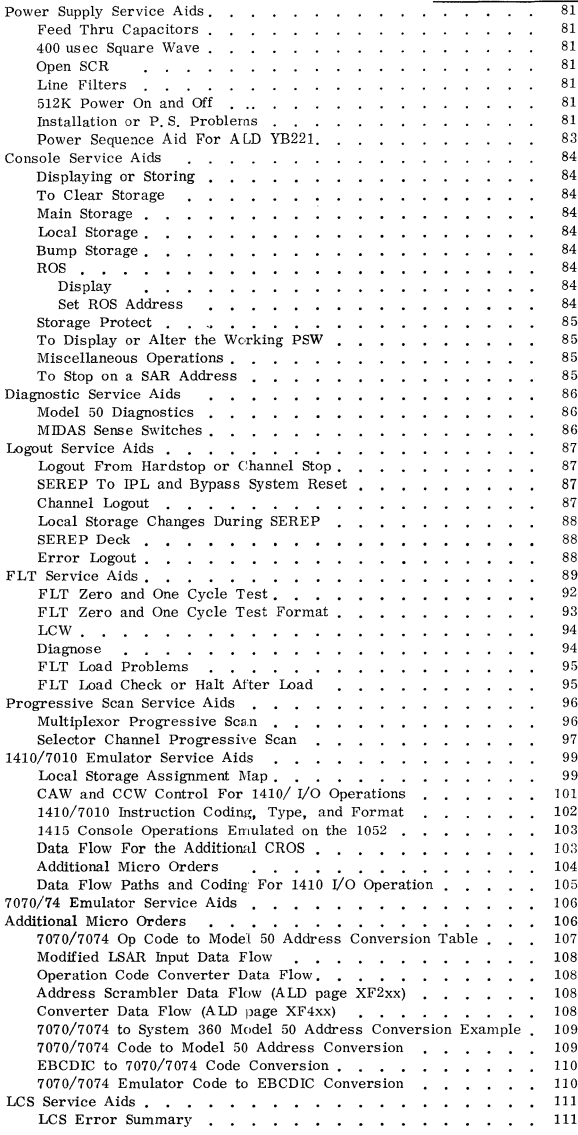

 $\bar{t}$ 

#### MACHINE VOLTAGES PRESENT WITH POWER OFF OR WITH DC OFF

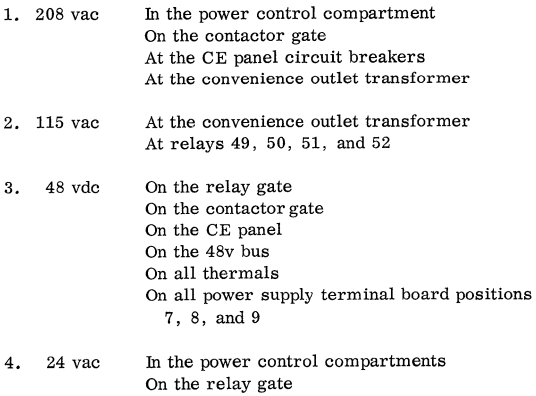

On the contactor gate

#### LIST OF MODEL 50 FE MANUALS

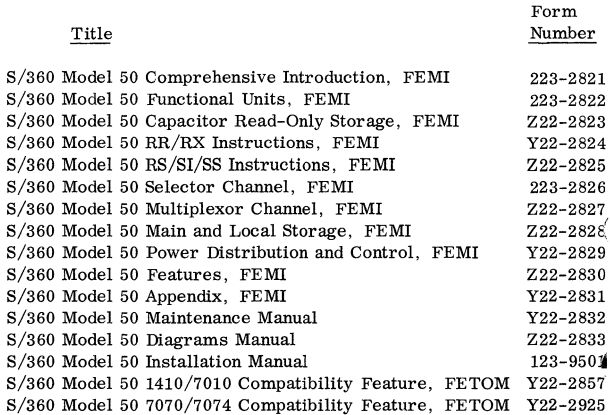

At the console emergency off switch

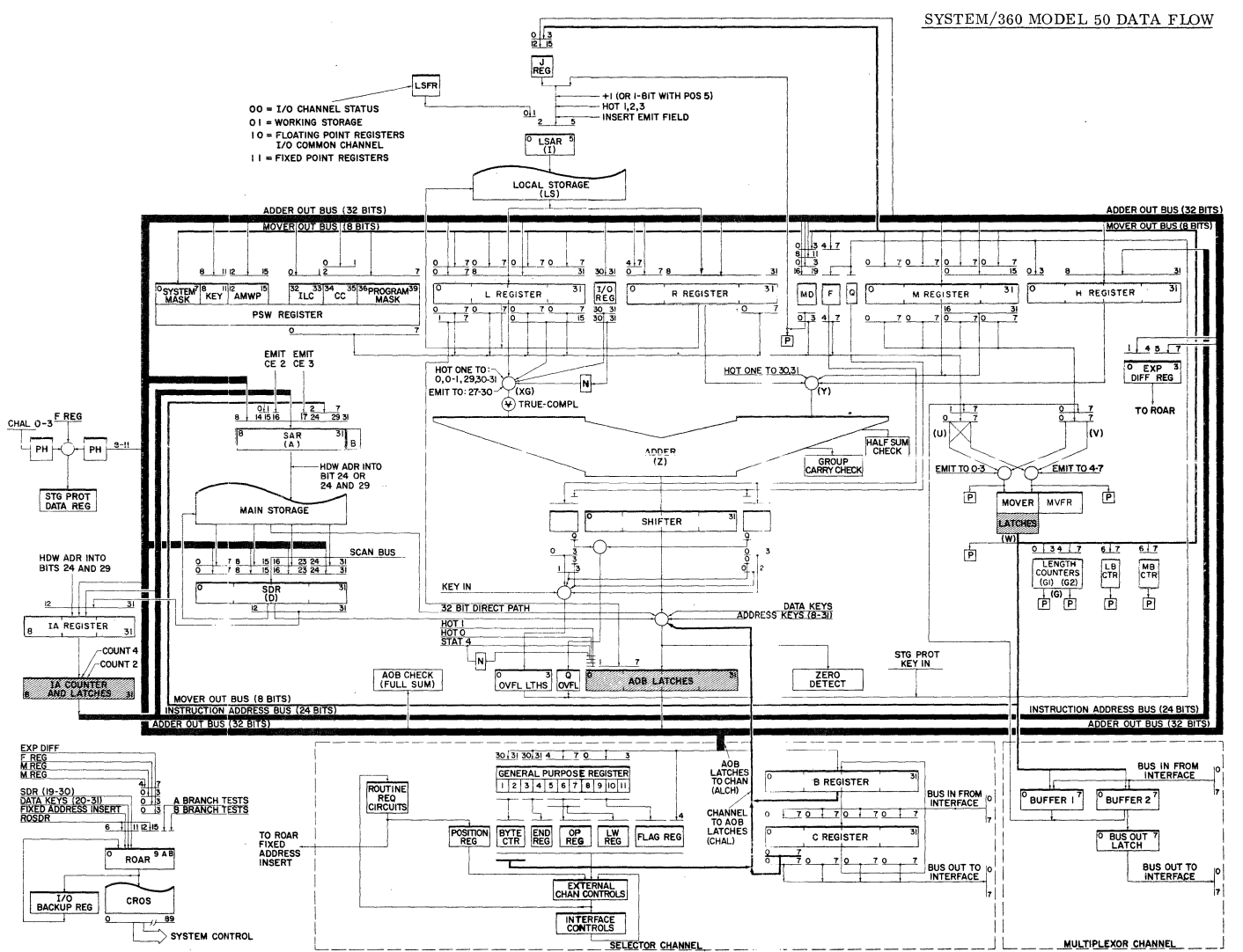

 $\infty$ 8/360 MODEL 50

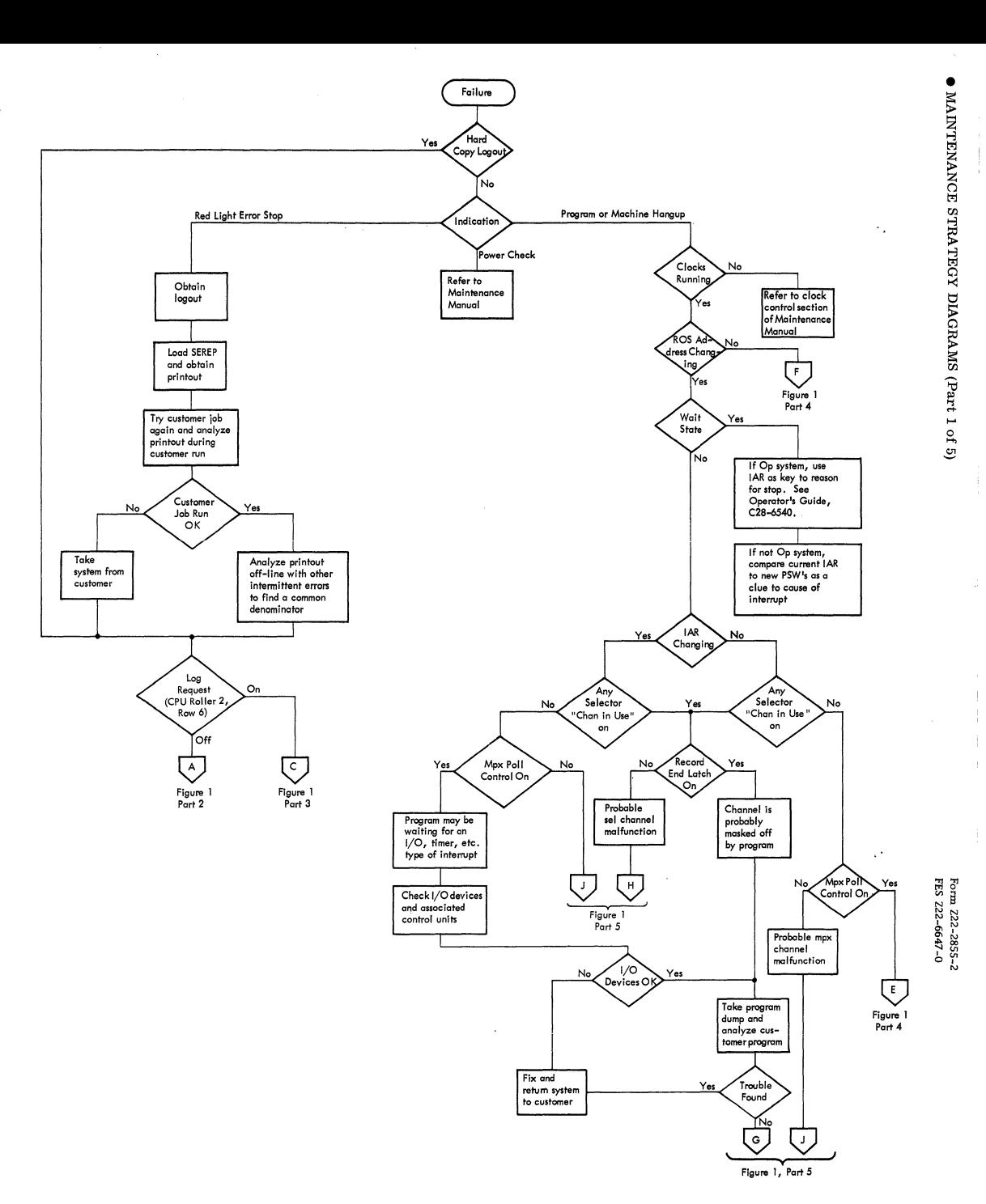

BM CONFIDENTIAL

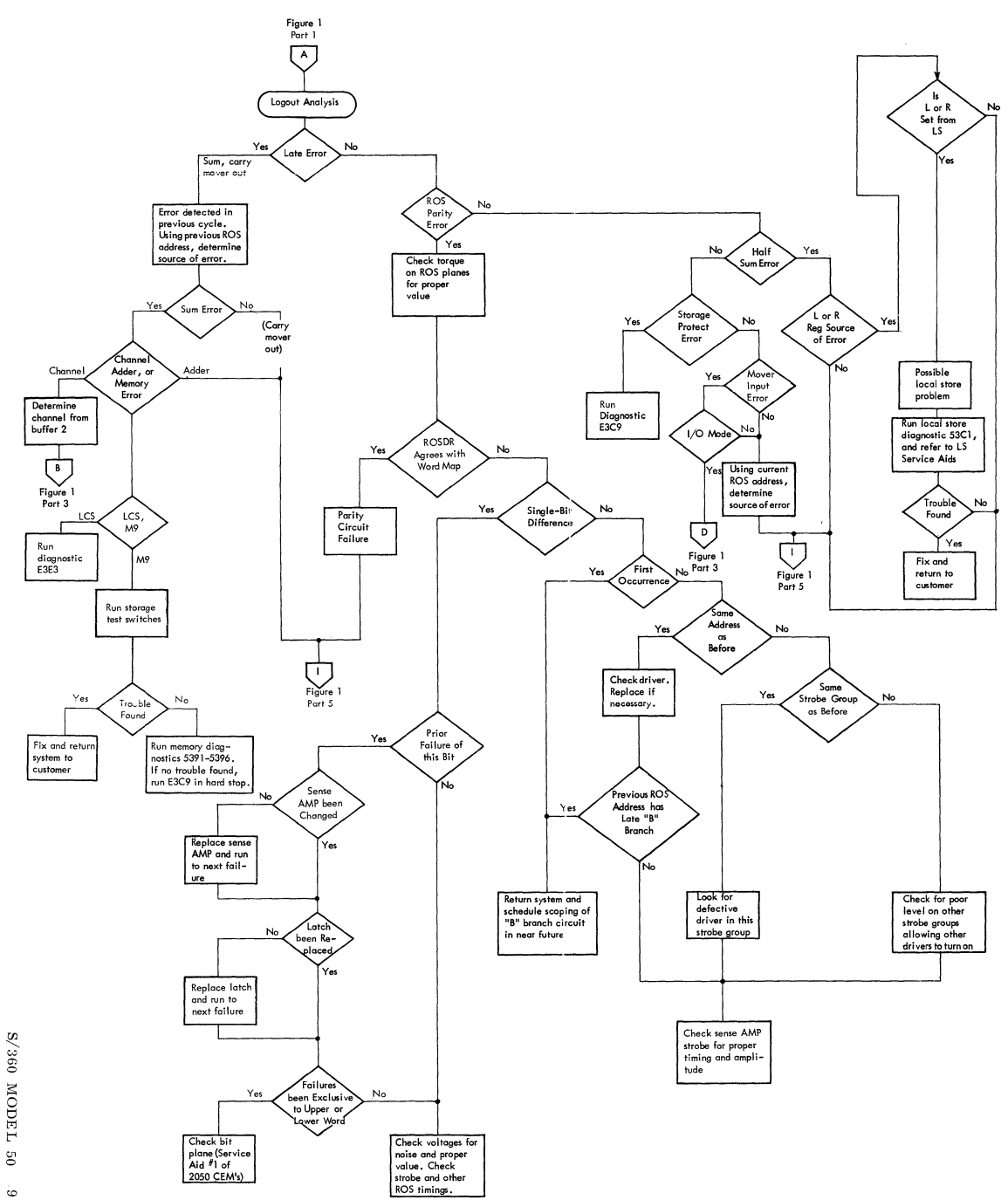

Form 222-2855-2<br>FES 222-6647-0

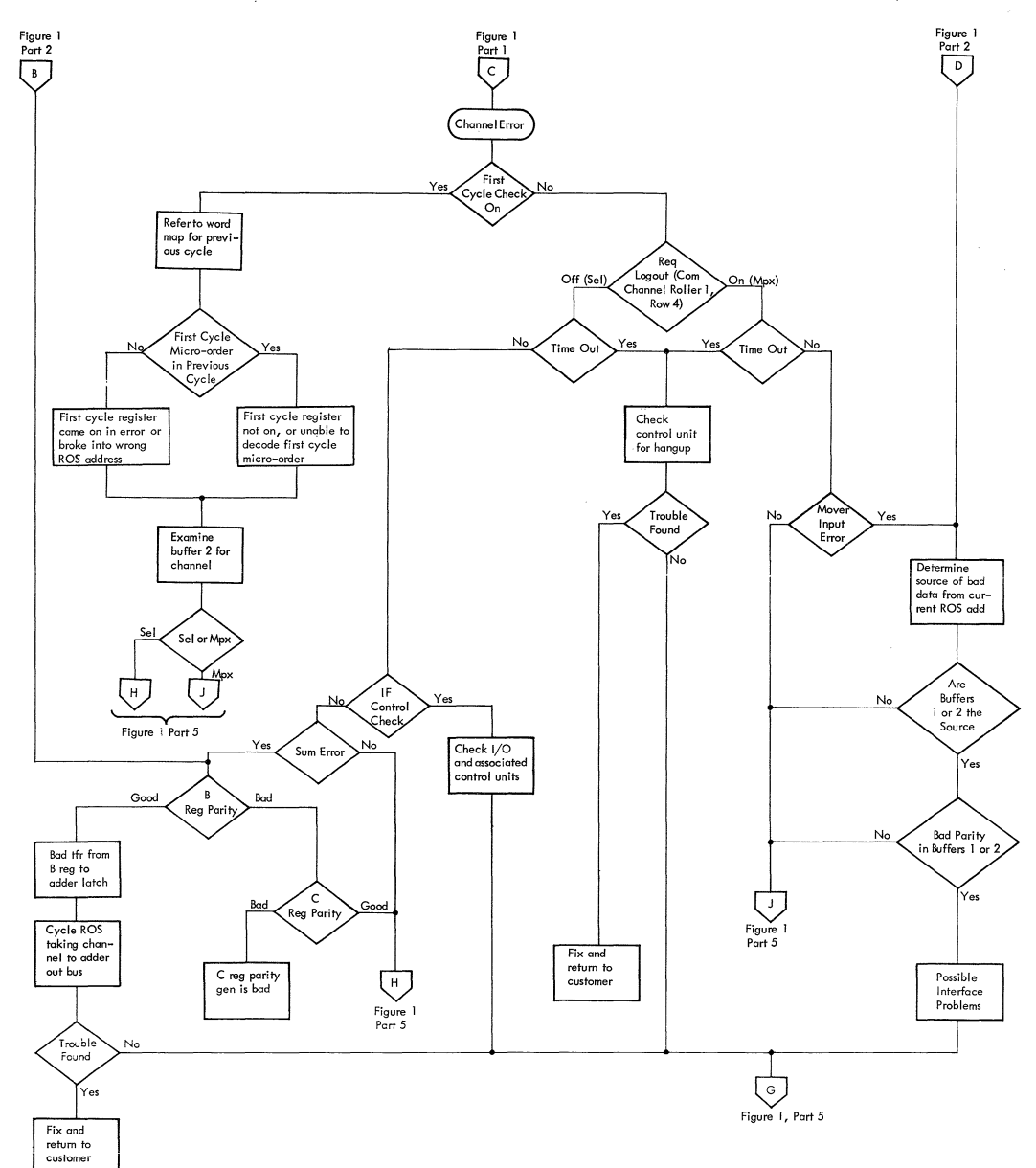

 $\overline{\text{o}}$ 

8/360 MODEL 50

**OMAINTENANCE STRATEGY DIAGRAMS (Part 3 of** 

ಅ

 $\begin{array}{c} \begin{array}{c} \text{ }\\ \text{ }\\ \text{ }\\ \text{ }\\ \end{array} \end{array}$ 

Form 722-2855-2<br>FES 222-6647-0

IBM CONFIDENTIAL

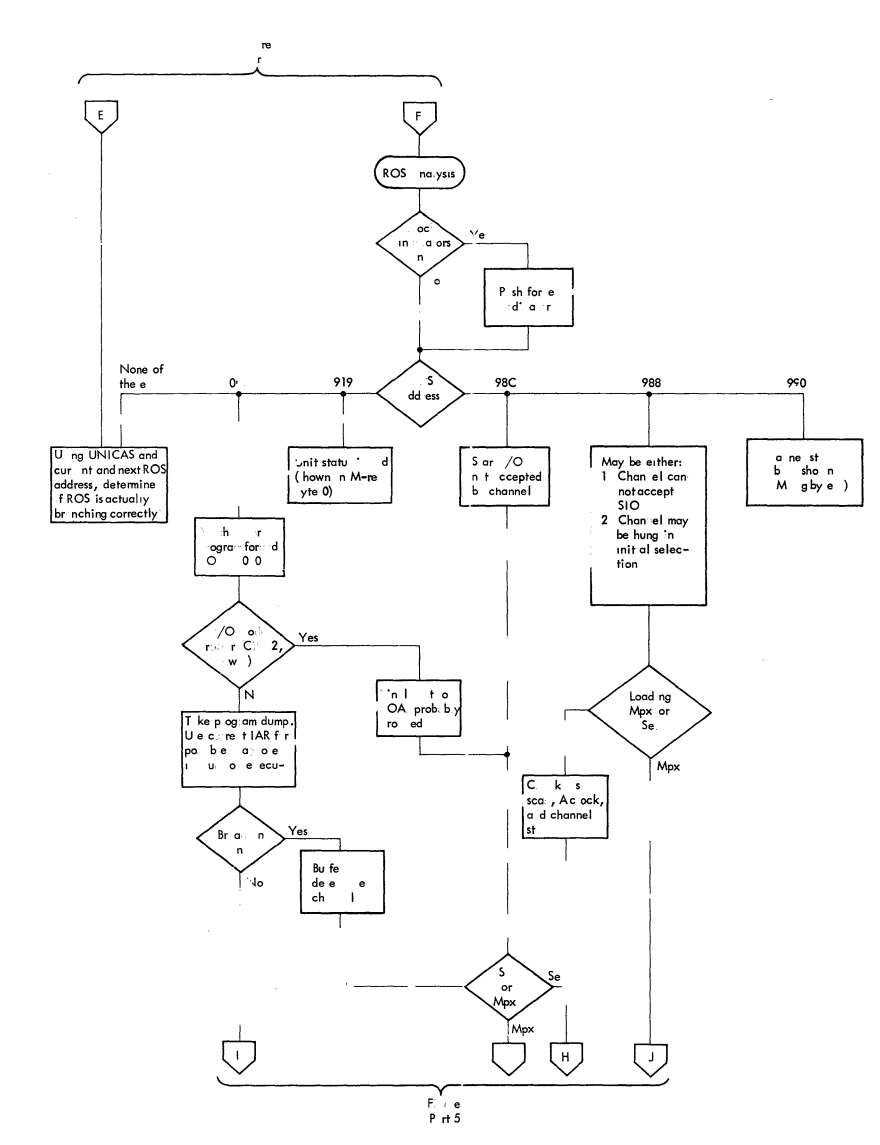

Ĵ,  $\frac{1}{\sqrt{2}}$ 

Form 222 2855 2<br>FES 222-6647-0

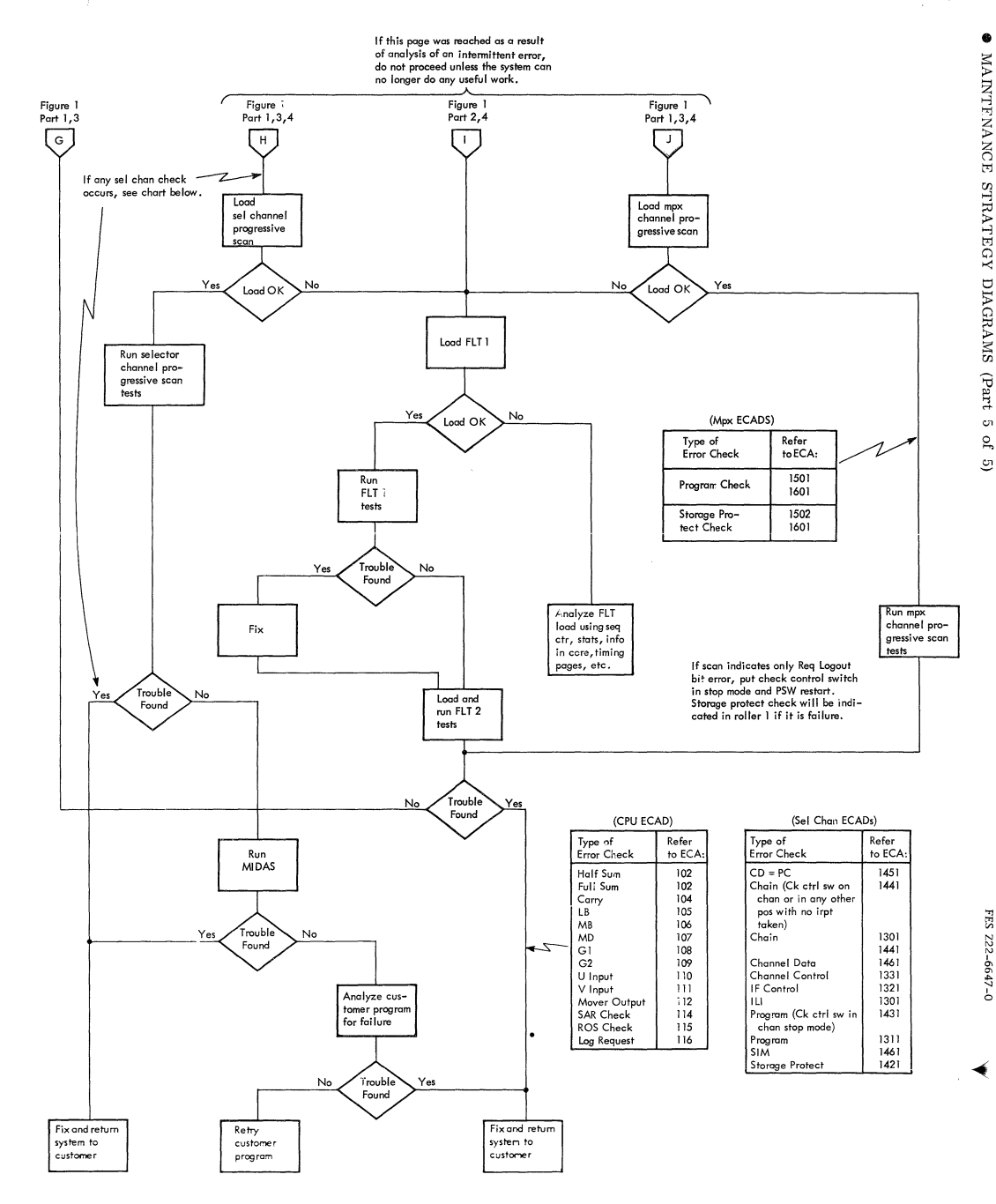

 $\overline{5}$ 

 $\bar{\ell}$ 

Form 222-2855-2<br>FES 222-6647-0

# ALD PAGE INDEX (INCLUDING SELECTOR CHANNEL)

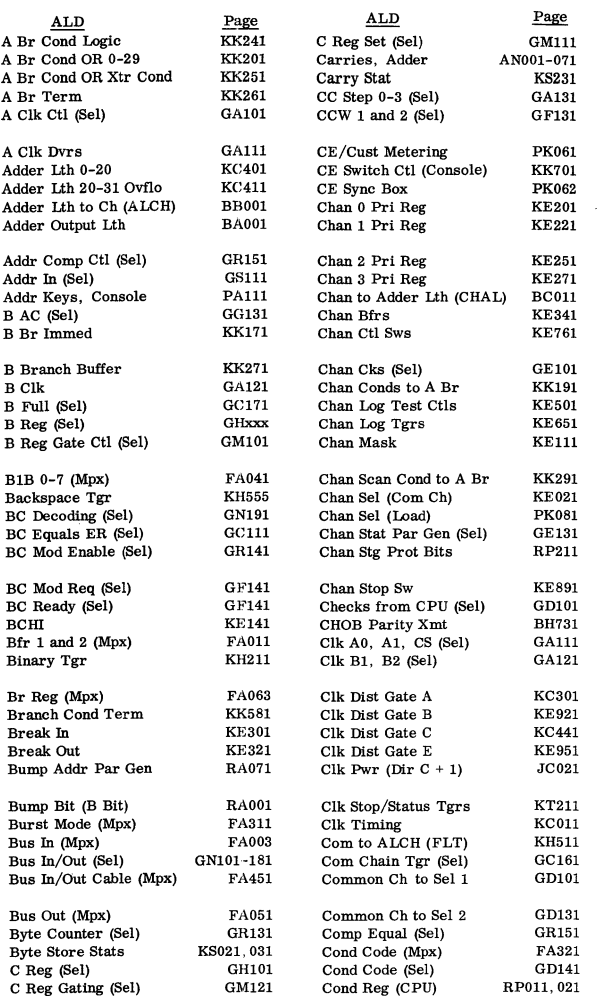

#### ALD PAGE INDEX (INCLUDING SELECTOR CHANNEL) (Cont'd)

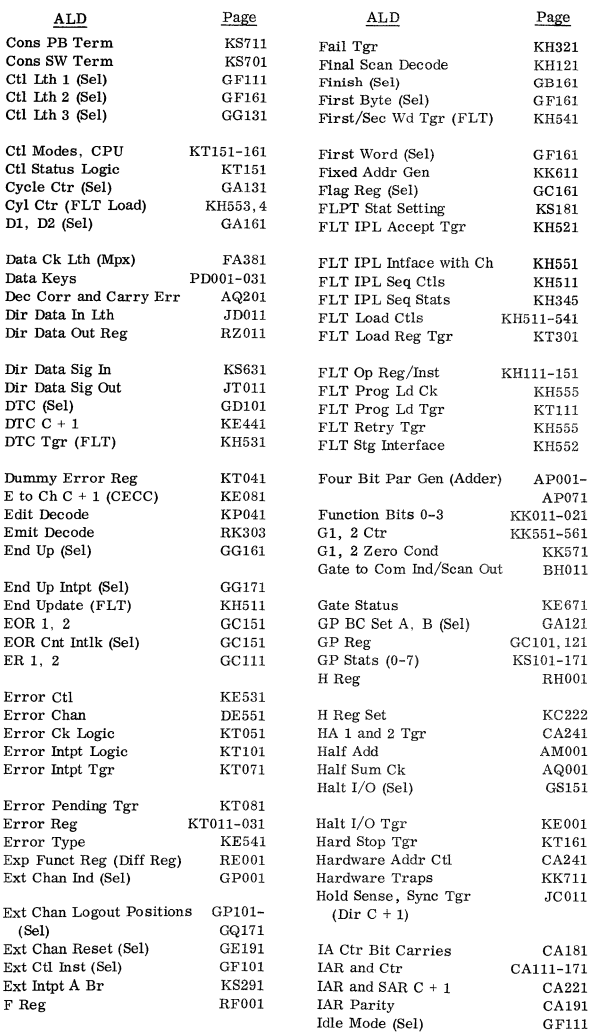

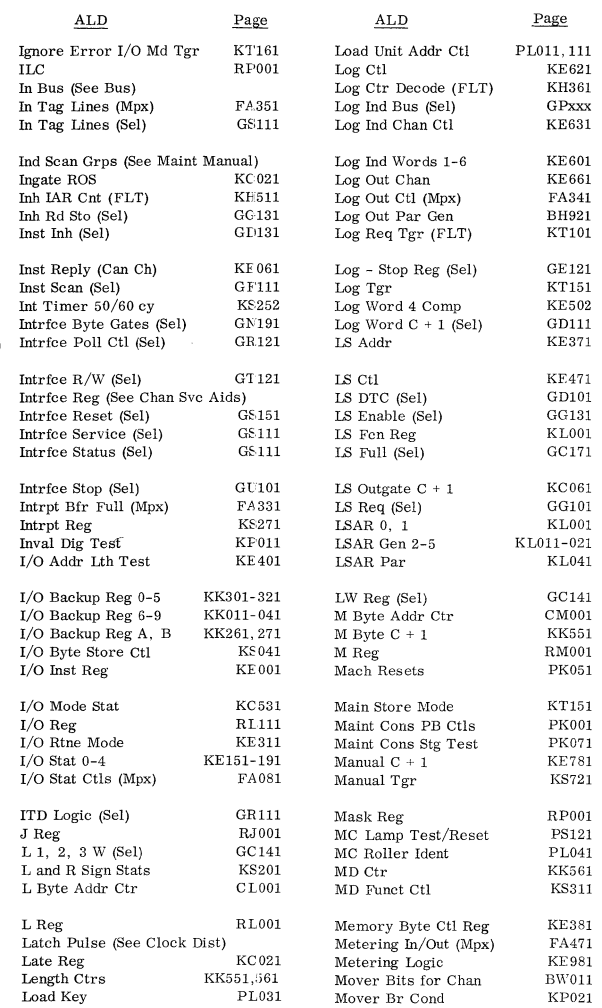

í

 $\begin{array}{c} \begin{array}{c} \begin{array}{c} \begin{array}{c} \end{array} \\ \begin{array}{c} \end{array} \end{array} \end{array} \end{array}$ 

### ALD PAGE INDEX (INCLUDING SELECTOR CHANNEL) (Cont'd)

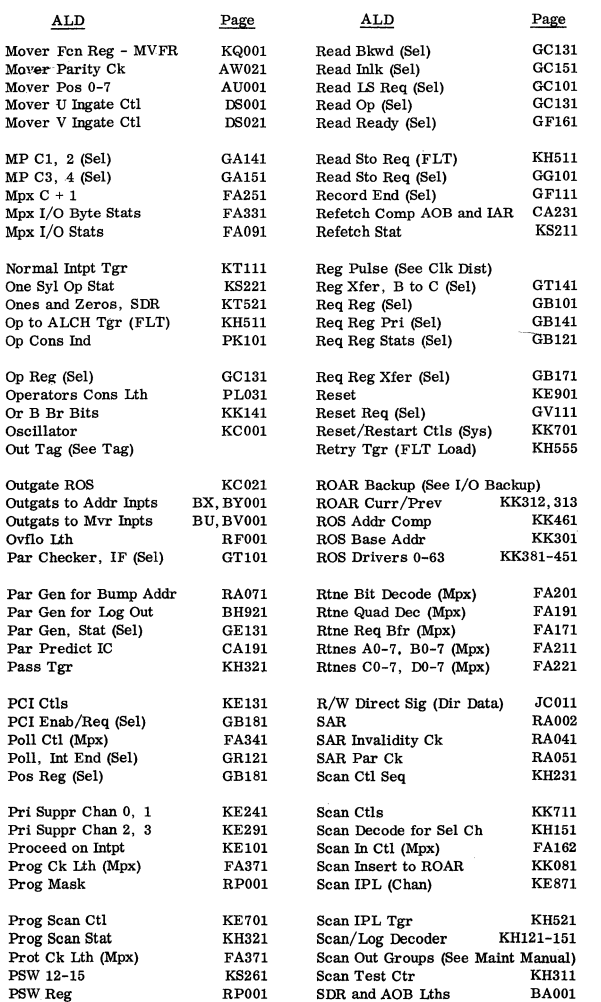

16 S/360 MODEL 50 IBM CONFIDENTIAL

 $\sim$  -  $\sim$   $\sim$   $\sim$   $\sim$   $\sim$   $\sim$   $\sim$ 

#### ALD PAGE INDEX (INCLUDING SELECTOR CHANNEL) (Cont'd)

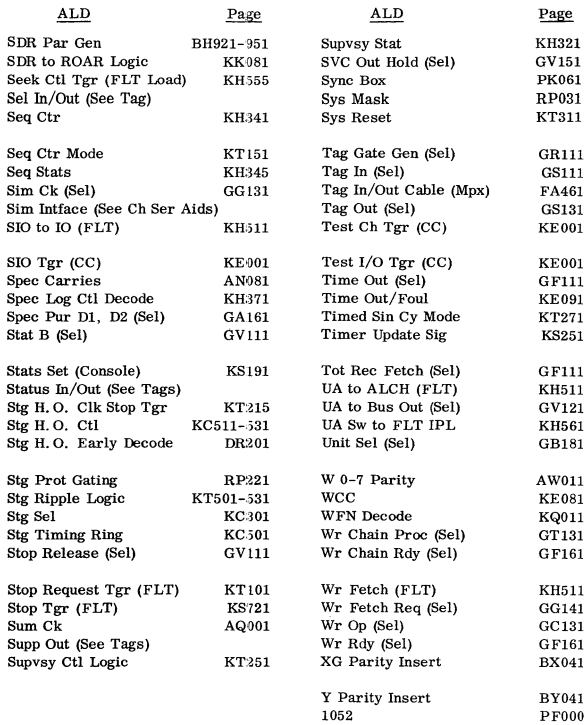

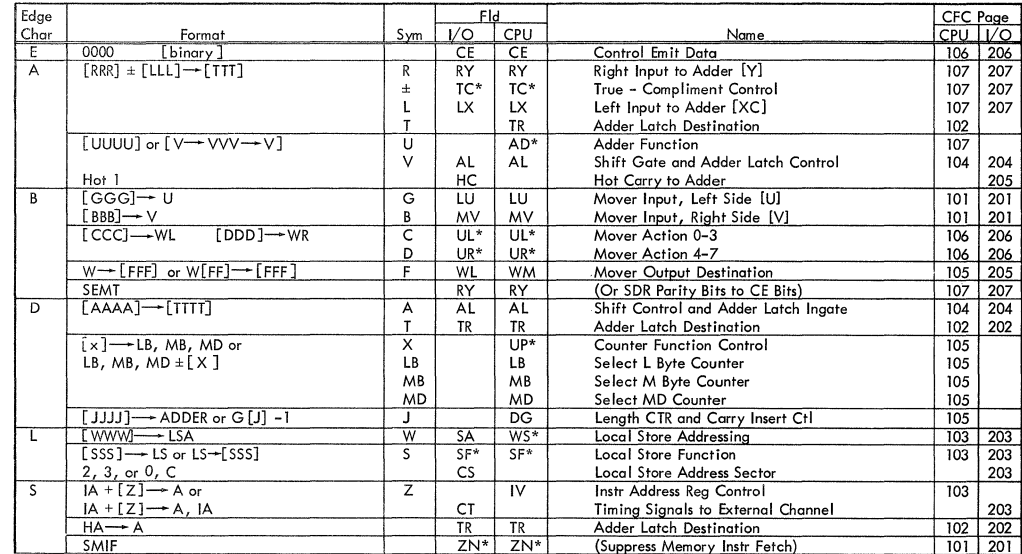

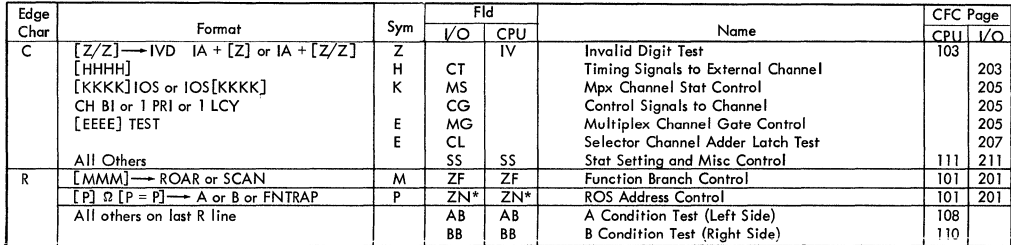

Notes: 1.  $* =$  Null generated unless otherwise indicated by a microorder.

**2. Letters in brackets refer only to symbol column; i.e. [RRRR]** . **Letters without brackets appear as on a CAS page. To find a CFC page, use edge character. Then, within that** 

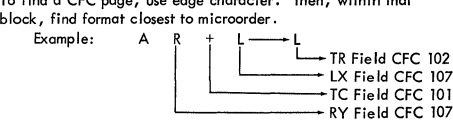

#### BASIC TIMINGS FOR 2050 PROCESSING UNIT

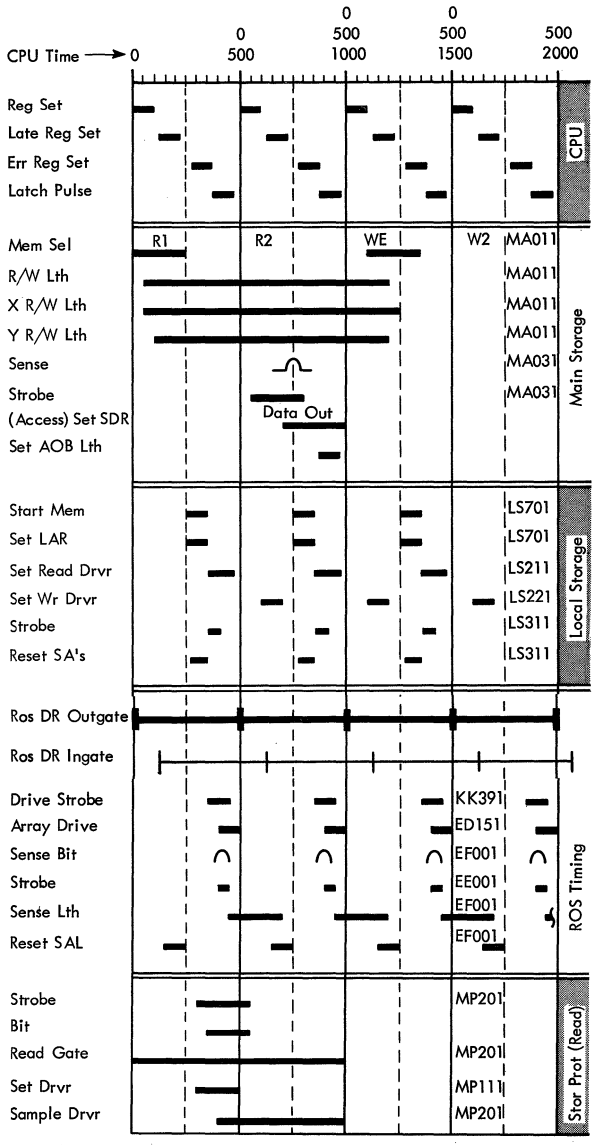

20 S/360 MODEL 50

**IBM CONFIDENTIAL** 

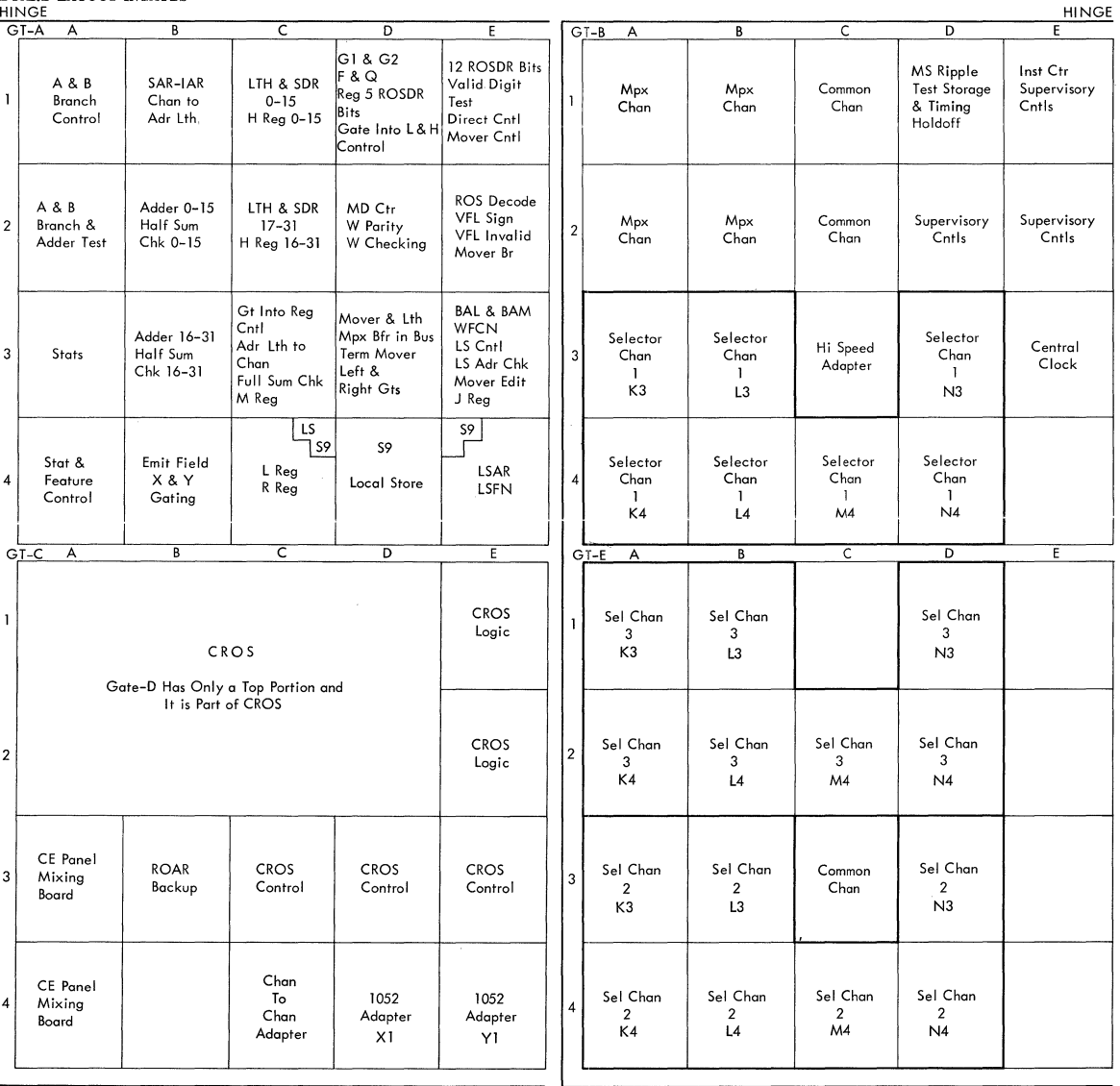

 $\sim 10^6$ 

 $\sim$   $\sim$   $\sim$ 

┑

#### CONSOLE ROLLERS

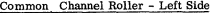

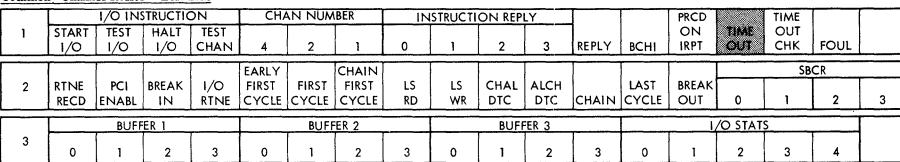

#### Multiplexor Channel Roller - Left Side

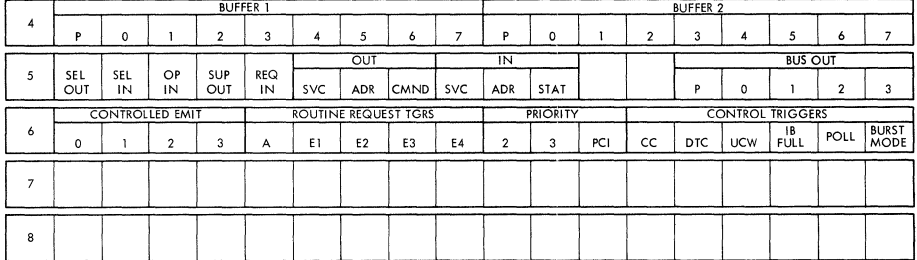

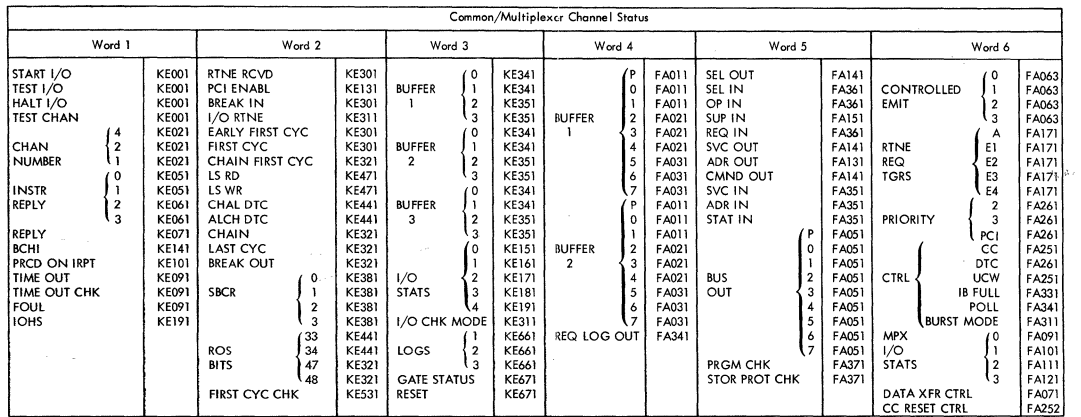

 $\sim 10^{11}$  m  $^{-1}$ 

22 S/360 MODEL 50 BM CONFIDENTIAL

 $\mathcal{L}$ 

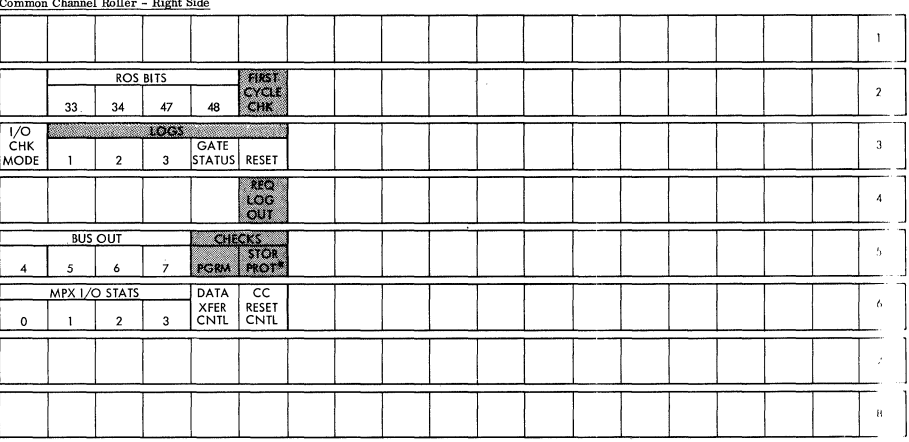

\* =Key Mismatch

Selector Channel Roller - Left Side

and the state of the state and the

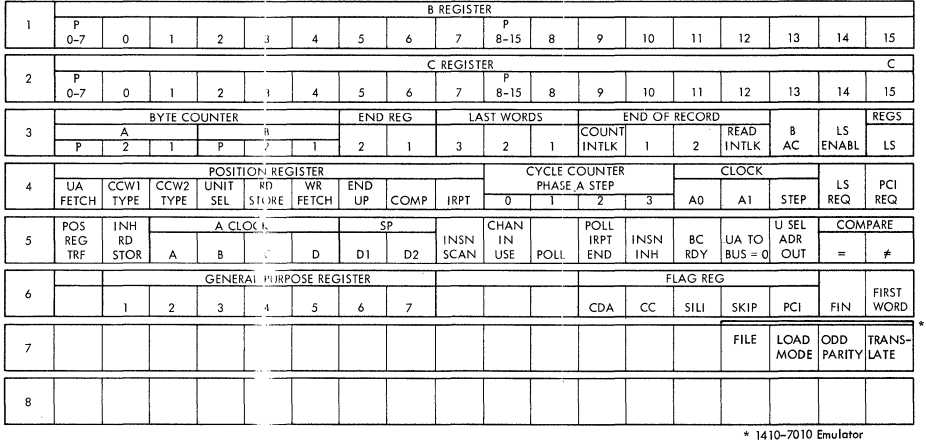

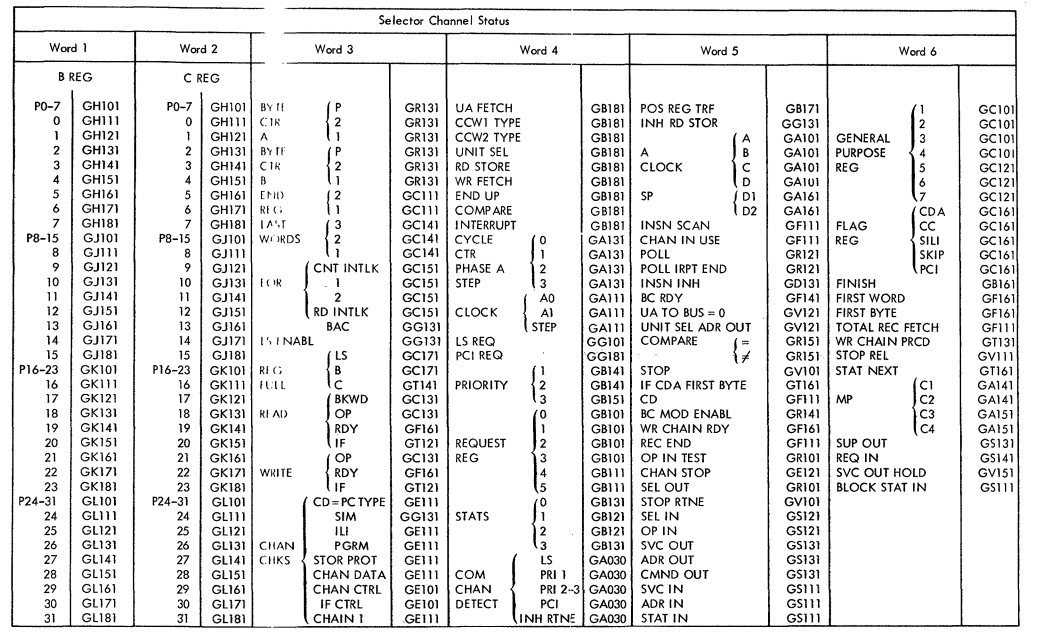

# 24 S/360 MODEL 50 BM CONFIDENTIAL

the contract of the contract of

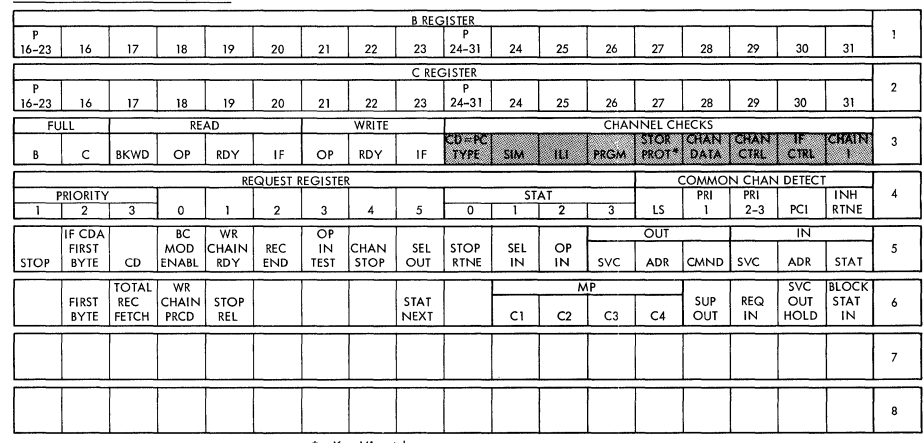

 $\sim 100$ 

Selector Channel Roller - Right Side

 $*$  = Key Mismatch

CPU Roller 1 - Left Side

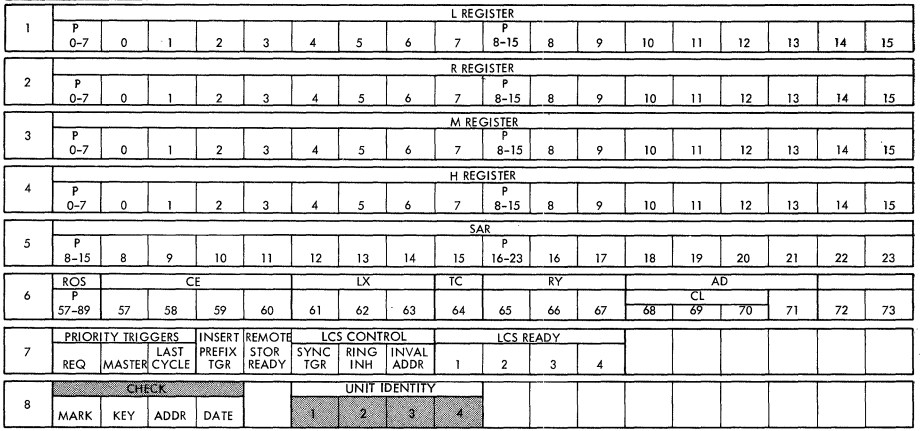

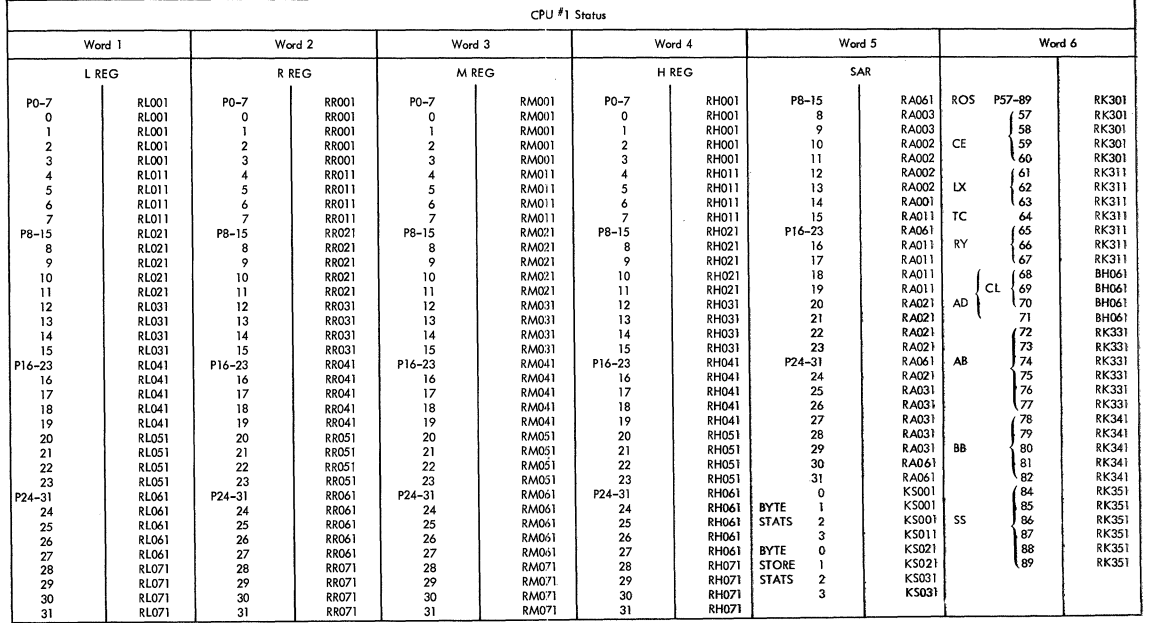

26 S/360 MODEL 50 BM CONFIDENTIAL

 $\left\langle \right\rangle$ 

CPU Roller 1 - Right Side

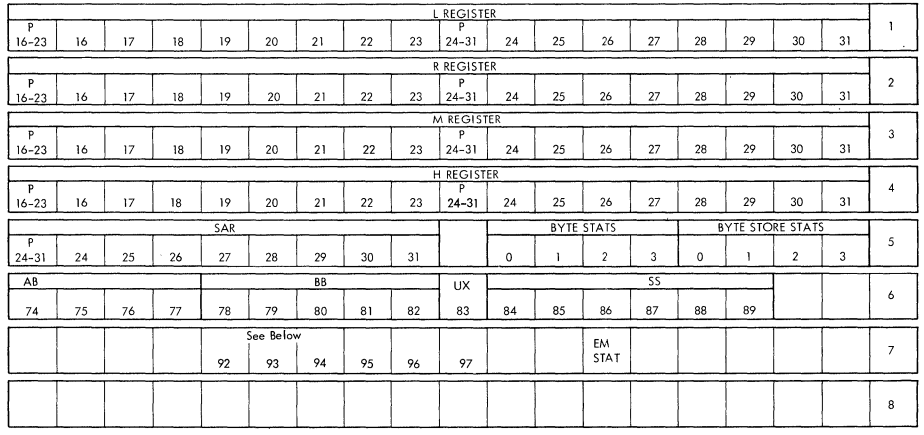

 $\sim 0.1$ 

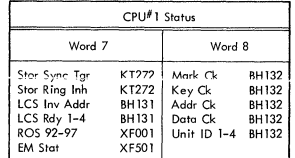

CPU Roller 2 - Left Side

 $\epsilon$ 

المتعصب والانتقال والمرادي

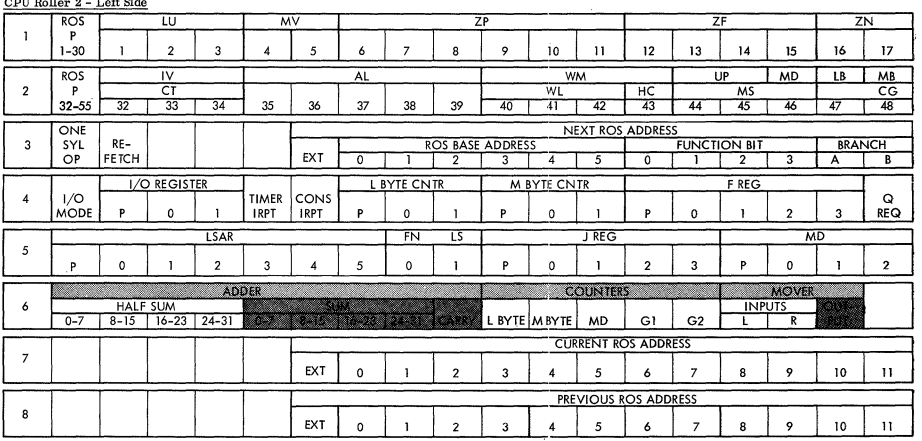

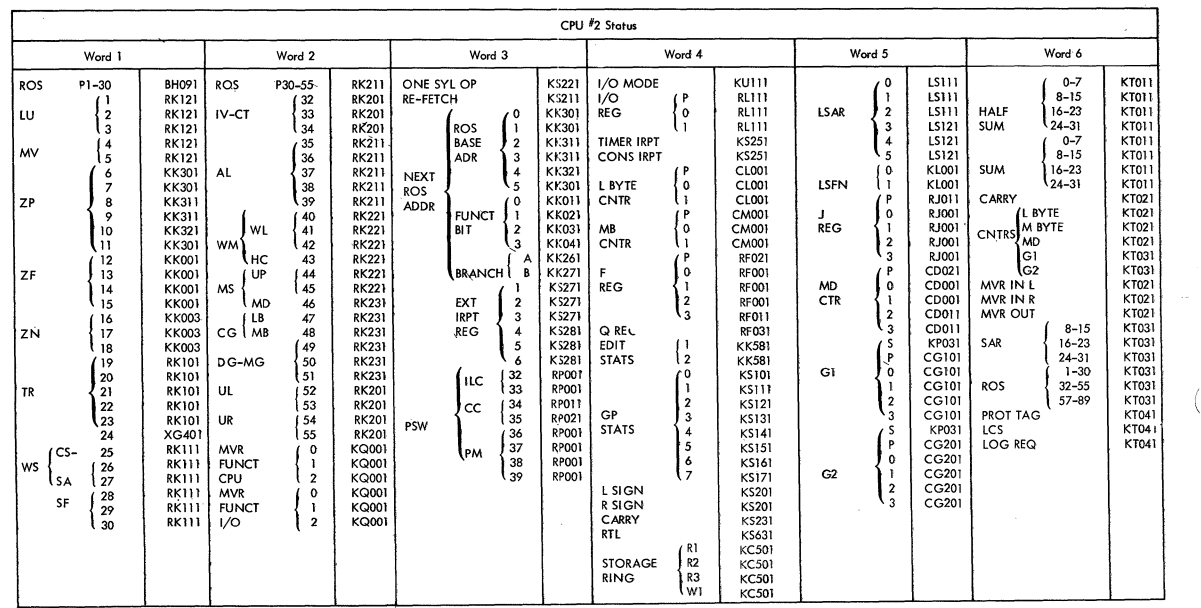

# 28 S/360 MODEL 50

IBM CONFIDENTIAL

CPU Roller 2 - Right Side  $ZN$ TR ZR WS SF<br>19 20 21 22 23 24 25 26 27 28 29 30  $\mathbf{1}$  $18$ **DG UL UR MOVER FUNCTION**<br>
MG CPU 1/O  $2^{\circ}$ 49 50 51 52 53 54 55<br>EXTERNAL INTERRUPT REGISTER **PSW** lLC cc PM 32 33 34 35 36 37 38 39  $3<sup>1</sup>$  $\mathbf{1}$  $\overline{2}$  $3<sup>-1</sup>$  $\overline{4}$  $5<sub>5</sub>$ EDIT STATS **GENERAL PURPOSE STATS STORAGE RING**  $\overline{4}$ SIGN SIGN CARRY RTL RI R2 R3 WI  $\overline{2}$  $\mathbf{I}$  $2^{\circ}$  $\overline{0}$  $\mathbf{1}$  $\overline{\mathbf{3}}$  $\overline{4}$  $\mathfrak{s}$  $\delta$  $\overline{7}$  $MD$  $GI$  $G2$  $5^{\circ}$  $S$  P 0 1 2 3  $S$  P 0 1  $\overline{\mathbf{3}}$  $\overline{3}$ SAR 8-15 16-23 24-31 1-30 32-55 57-89 TAG LCS REQ  $6<sup>1</sup>$ I 7 I 8

 $*$  = Parity Error in Stg Protect

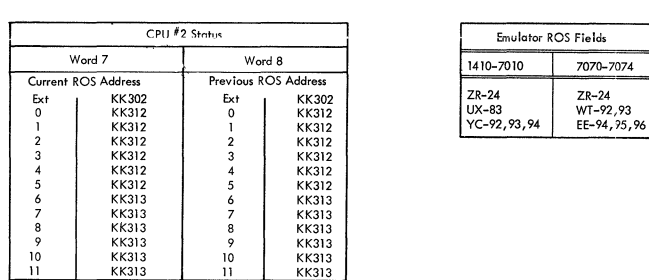

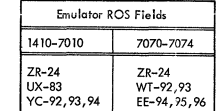

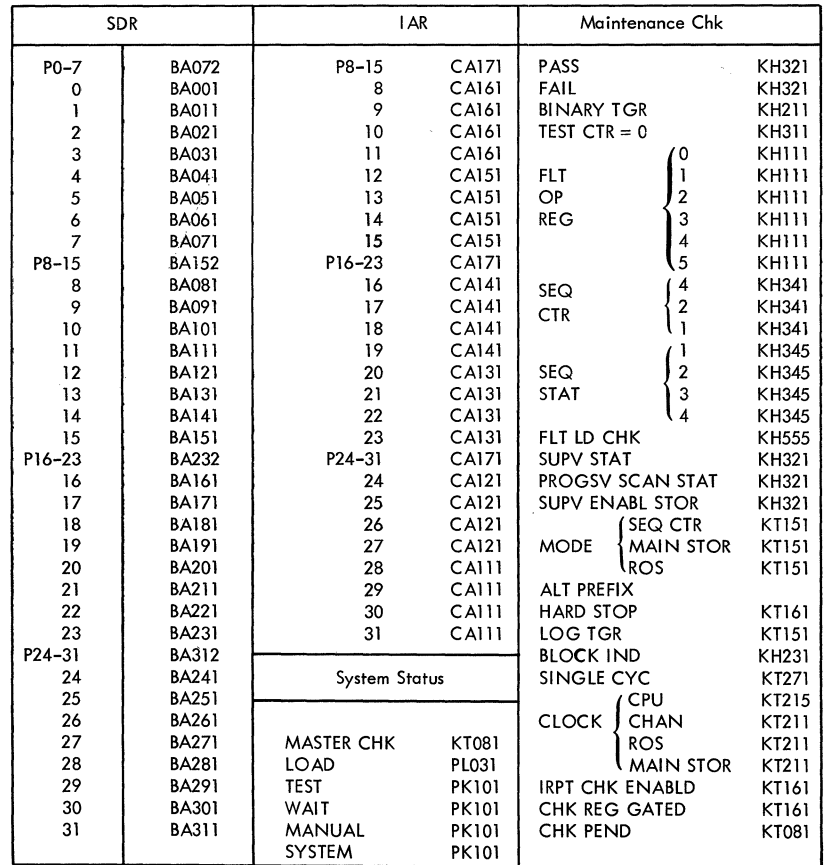

MAIN STORAGE LOGIC FLOW Adder Out Bus

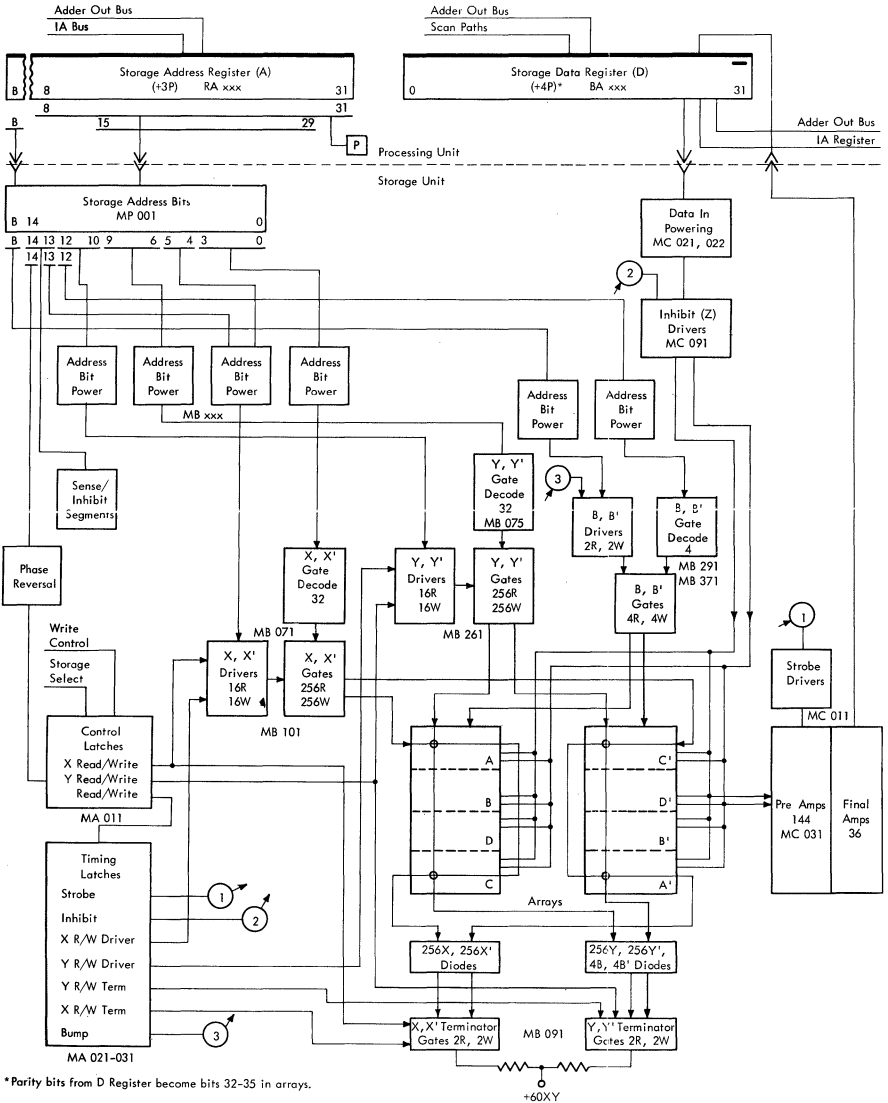

d.

#### MAIN STORAGE TIMING

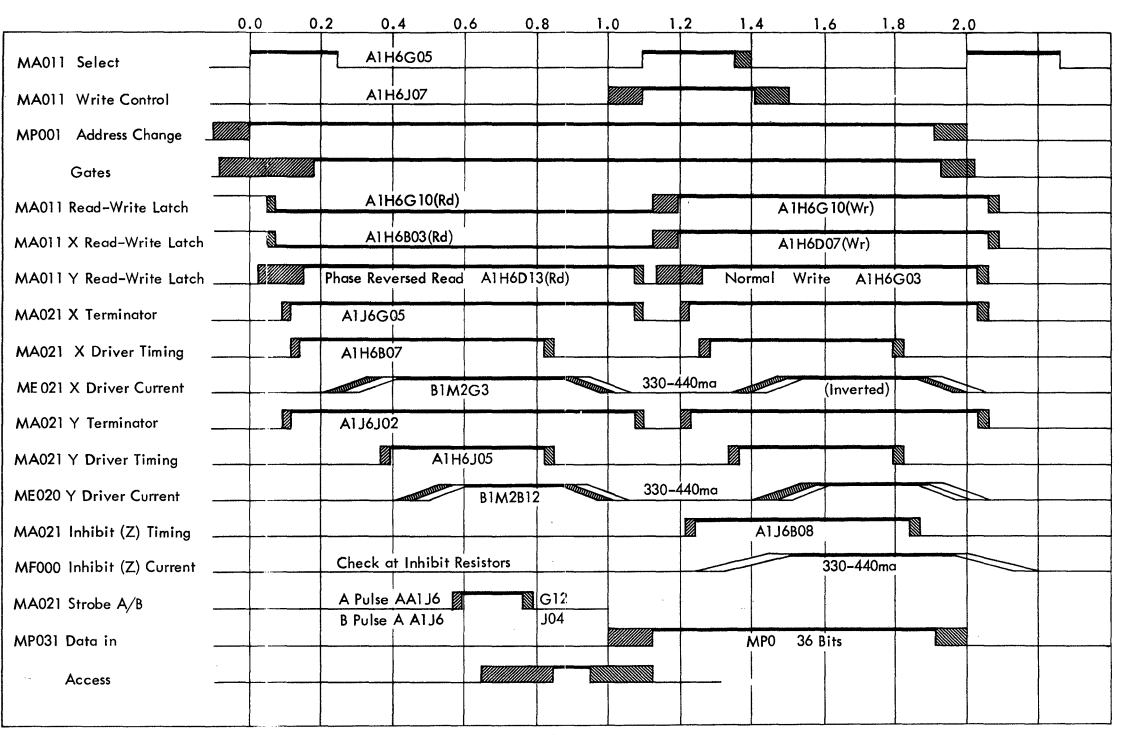

 $\mathbf{x}_n$ 

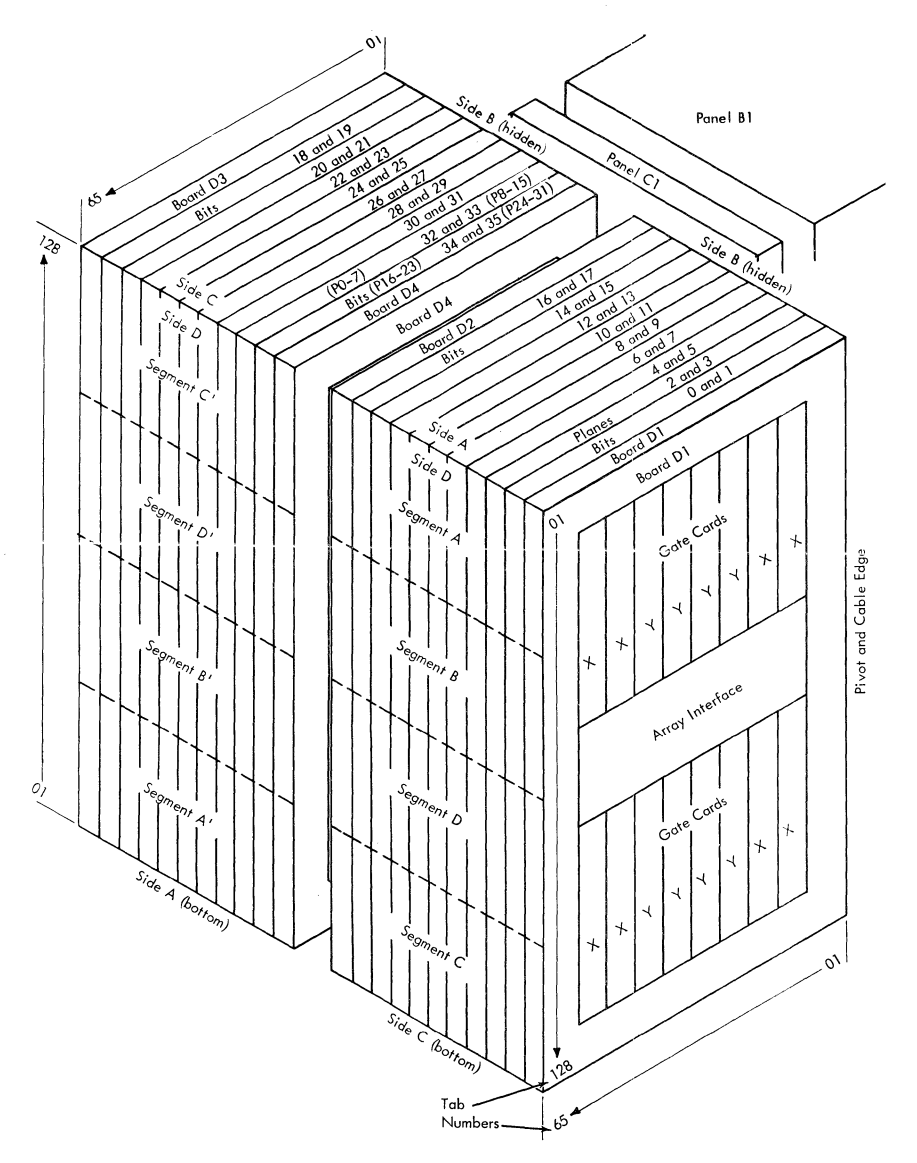

STORAGE ARRAY END BOARD D1 ADDRESS BITS 13 AND 14 RELATIONSHIP TO STROBE -- INHIBIT SEGMENTS, PLANES AND ADDRESSES

 $\sim$ 

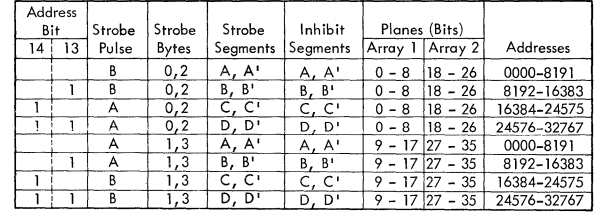

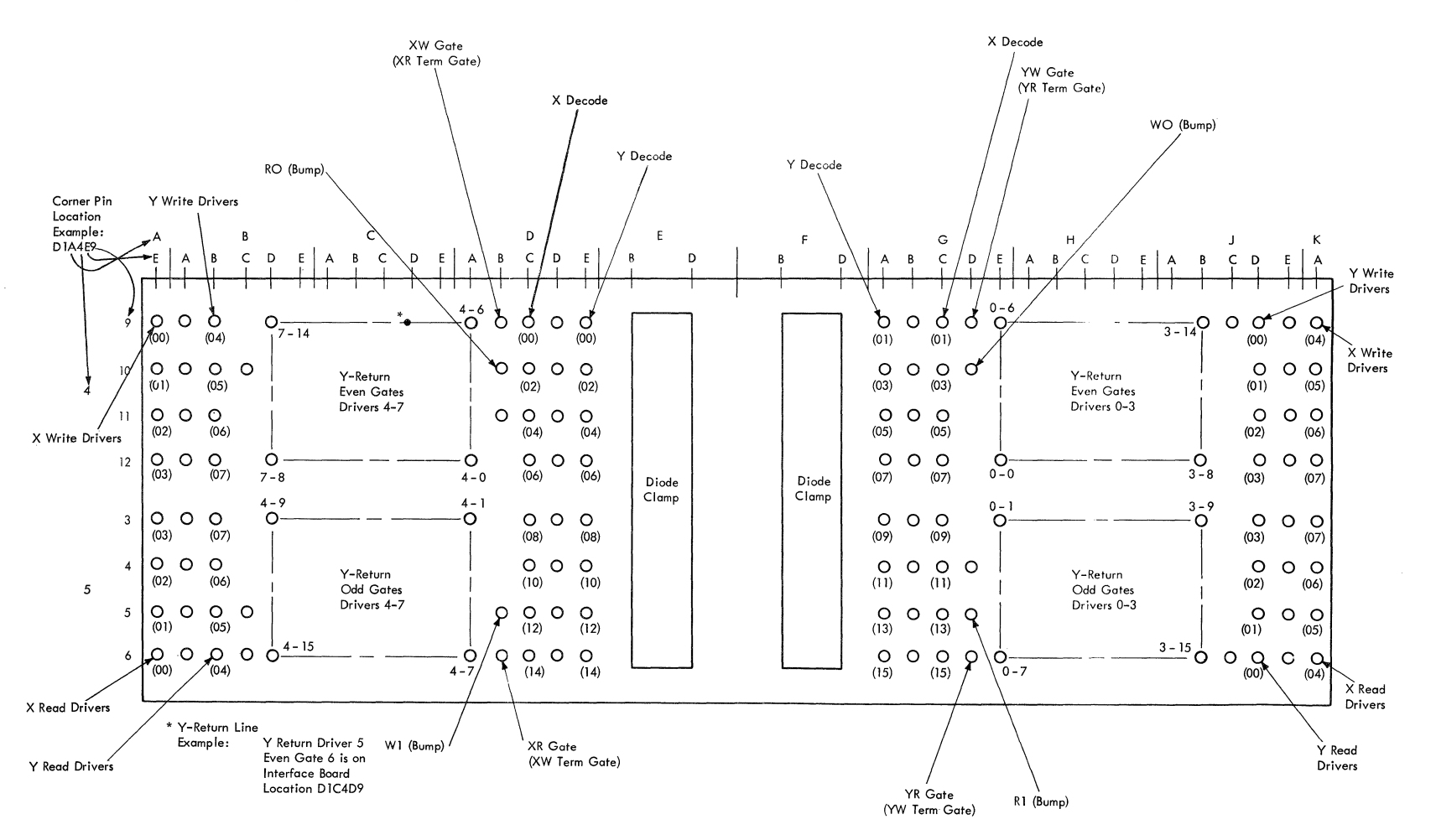

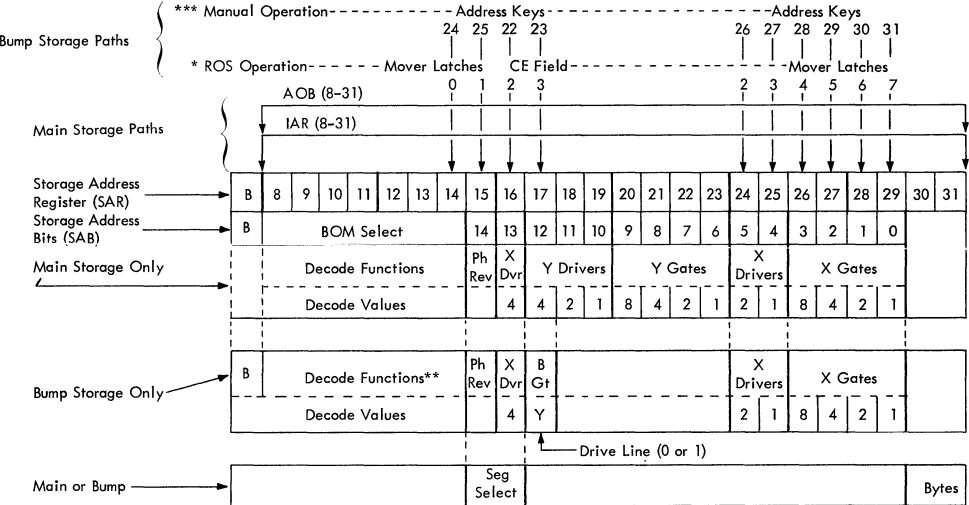

STORAGE FUNCTIONS OF ADDRESSING BITS

\* These operations are brought up by microorders  $[W, E \longrightarrow A; \text{ or } W, E \longrightarrow A(S)]$  which turn on the B bit in SAR.

\*\* W(O) is used to determine which BOM is addressed for 256 subchannel feature.

\*\*\* For shared subchannel manual operation use UA prime.
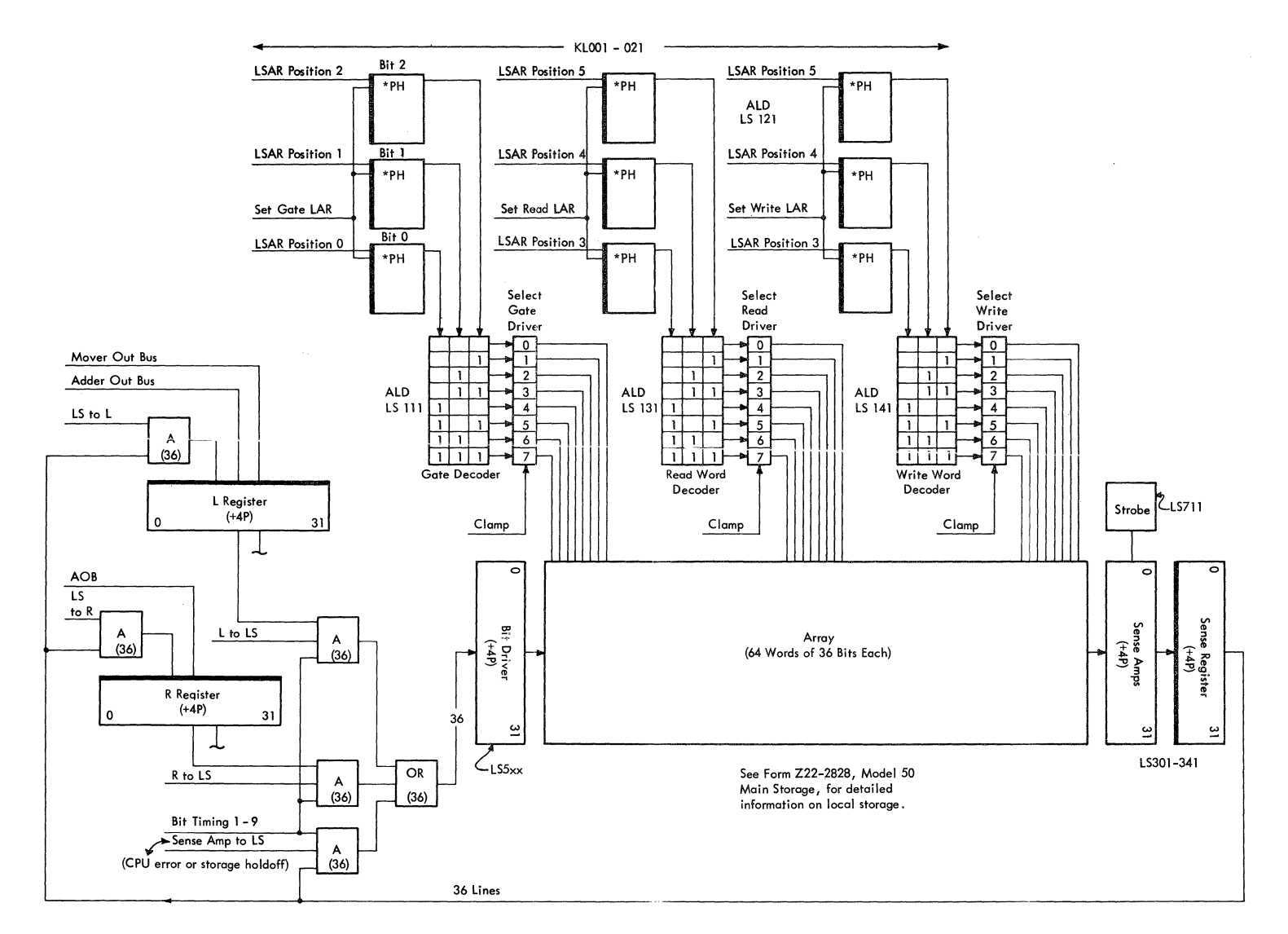

# LOCAL STORAGE ADDRESS SEGMENTS

 $\langle \nu \rangle$ 

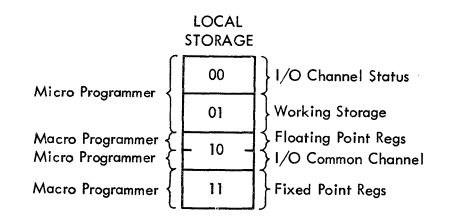

# Address

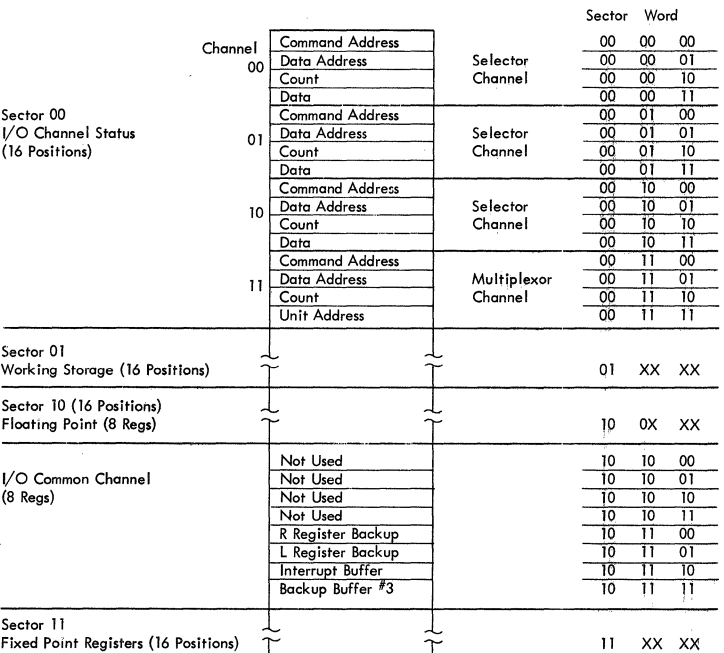

NOTE: For emulator format, see "Emulator Service Aids."

 $\sim$ 

# IBM CONFIDENTIAL

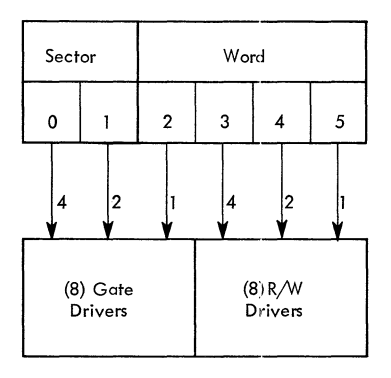

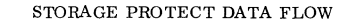

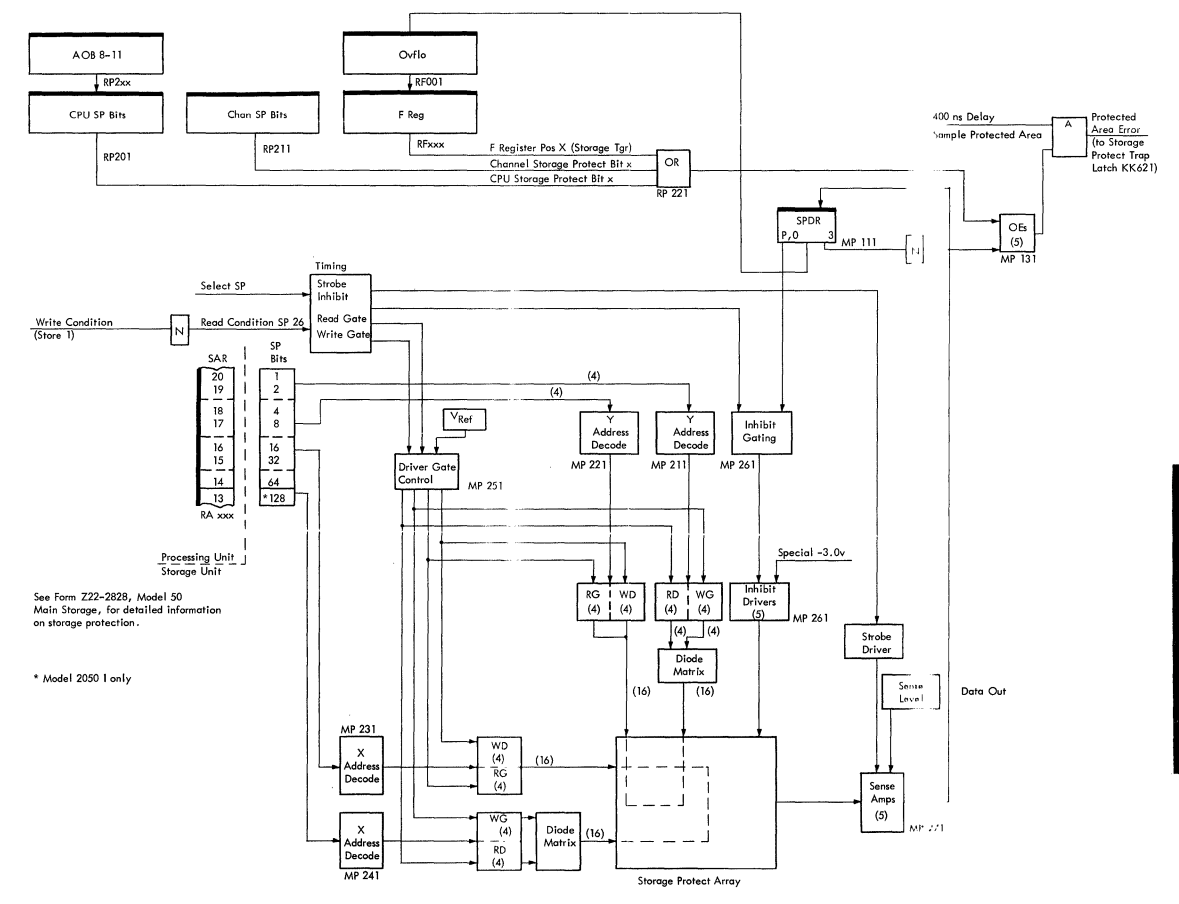

 $\cdot$ 

 $\sim$ 

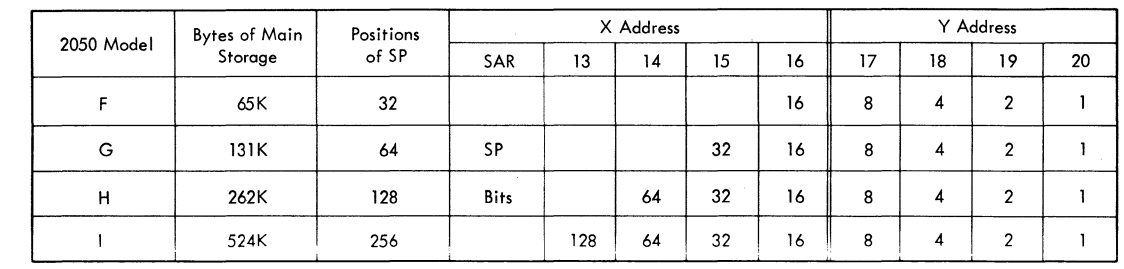

 $\hat{\boldsymbol{\beta}}$ 

 $\frac{1}{2}$ 

 $46$ 

09 THON 098/S

 $\frac{1}{2}$ 

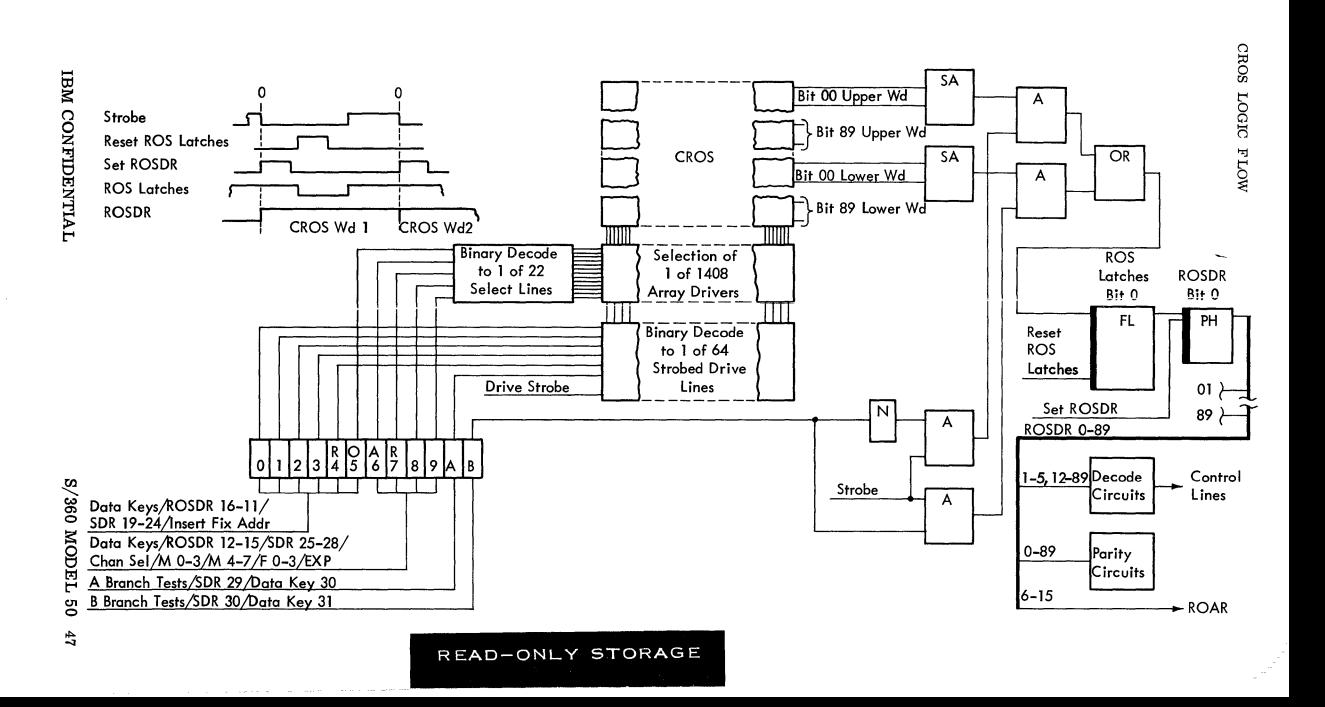

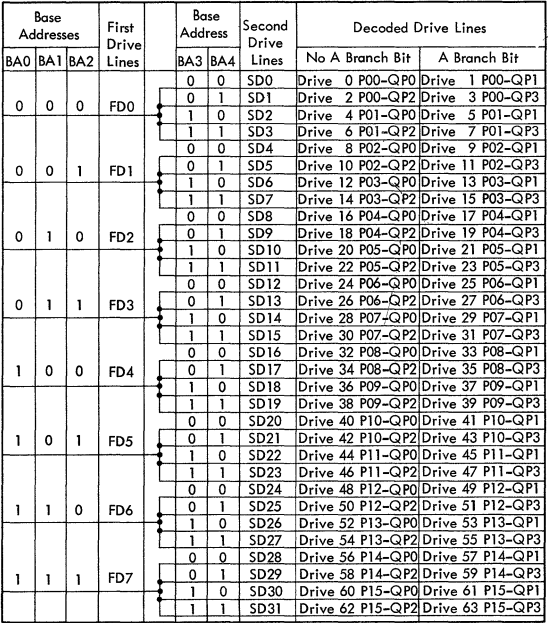

#### BINARY DECODE OF HOAR TO 1 OF 64 DRIVER LINES

# BINARY DECODE OF ROAR TO SELECT LINES

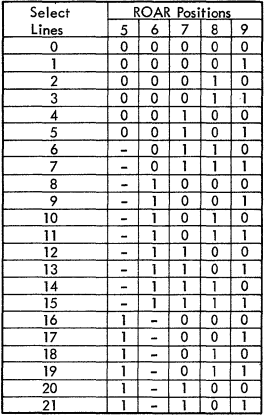

Select Lines 0-5 are decoded from ROAR Pos 5, 6, 7, 8, and 9 Select Lines 6-15 are decoded from ROAR Pos 6, 7, 8, and 9 Select Lines 16-21 are decoded from ROAR Pos 5, 7, 8, and 9

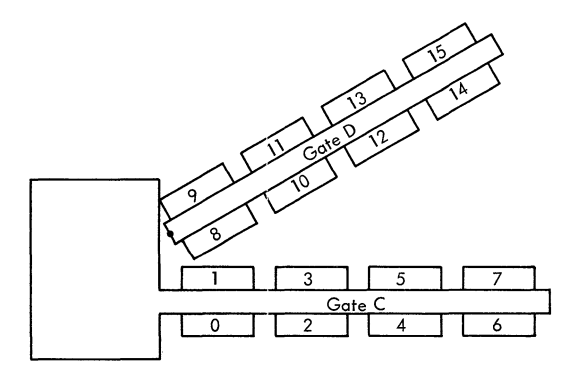

# READ-ONLY ADDRESS REGISTER

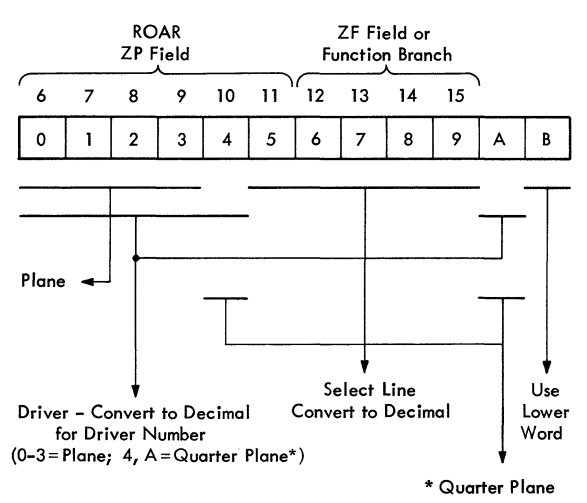

\*Quarter planes are numbered left ta right fram pressure plate side

# LOCATIONS OF CROS DRIVERS

ROAR POSITIONS

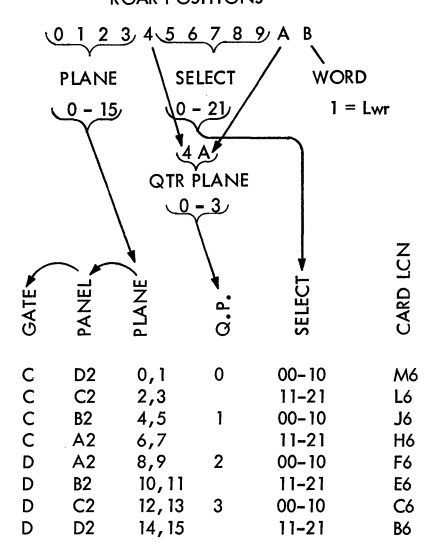

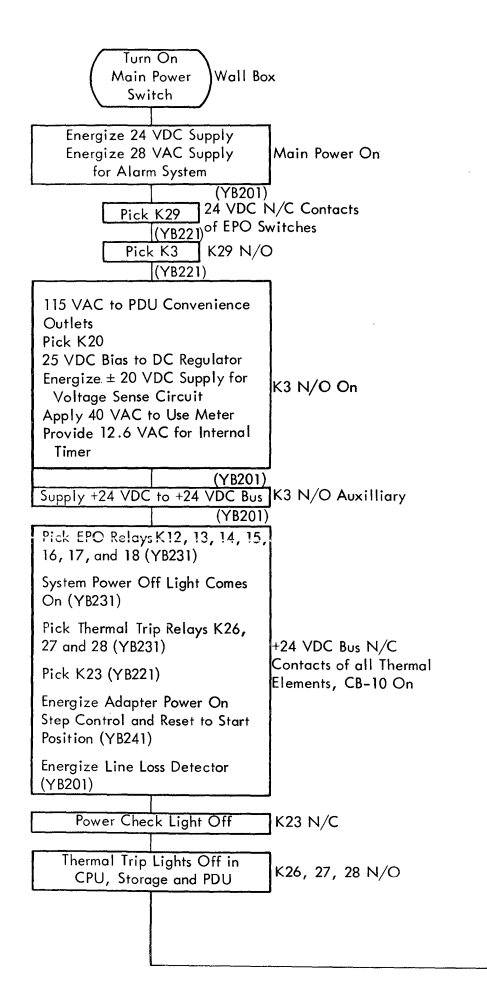

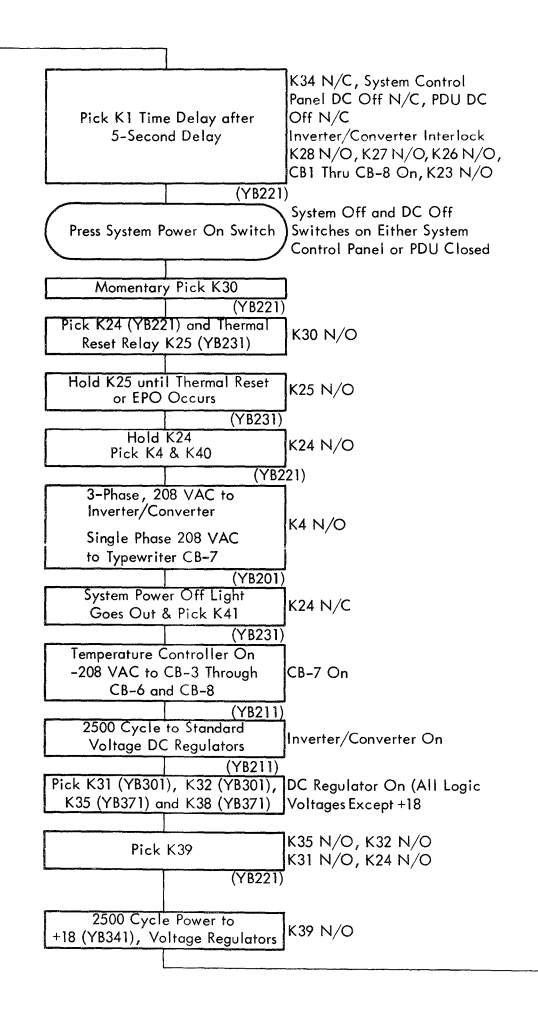

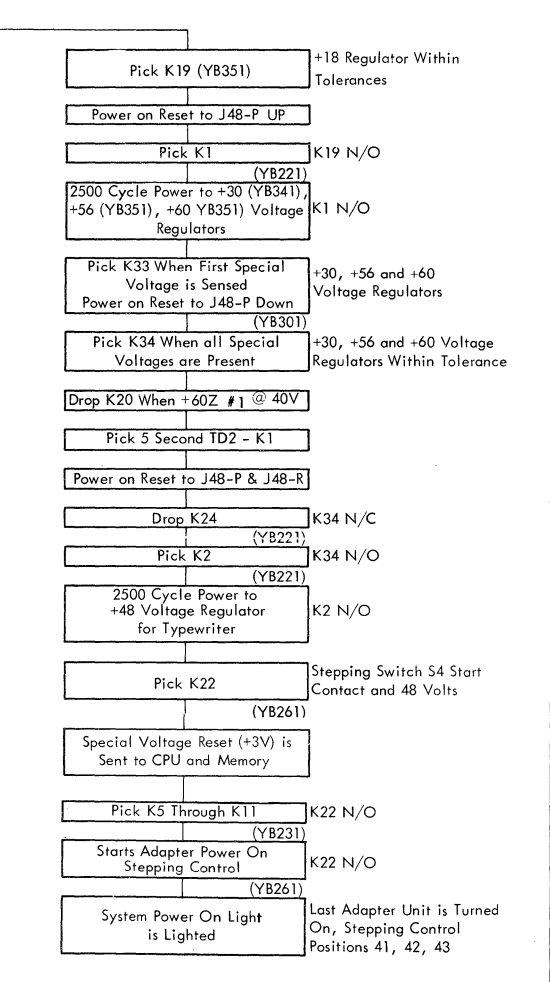

# DC OFF SEQUENCE CHART

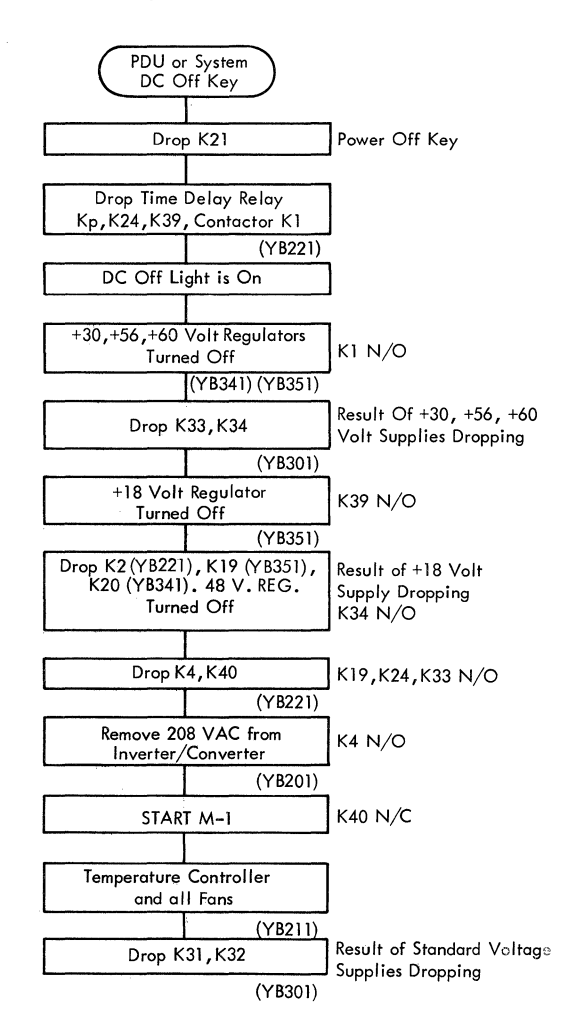

 $\sim$ 

 $\mathcal{A}$ 

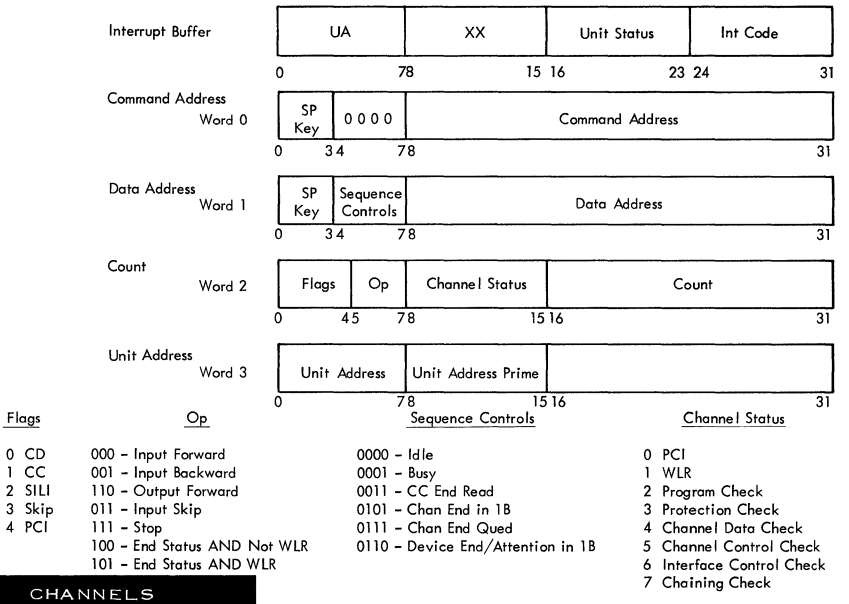

 $\mathbf 0$ ï

 $\frac{2}{3}$ 

 $\overline{4}$ 

DIM CONFIDENTIAL

\* Only appears in local storage

**Interrupt Code** 00 - PCI/Ch End

 $03 - Chan$  End

 $01 - PCI$ <br> $02 - DE$ 

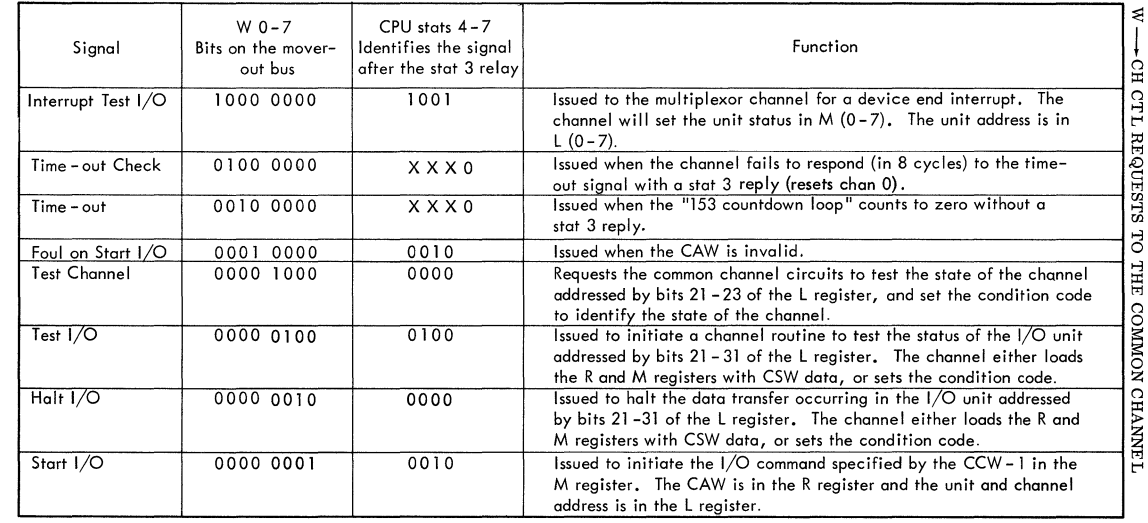

Ť

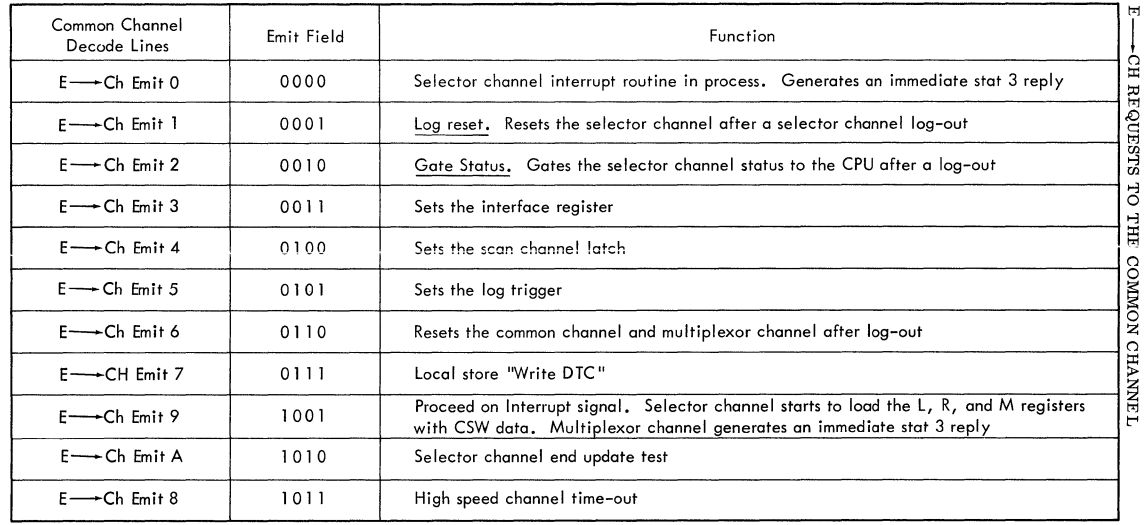

 $\mathcal{L}_{\mathcal{A}}$  , and a set of the set of the set of the set of the set of the set of the set of the  $\mathcal{A}$ 

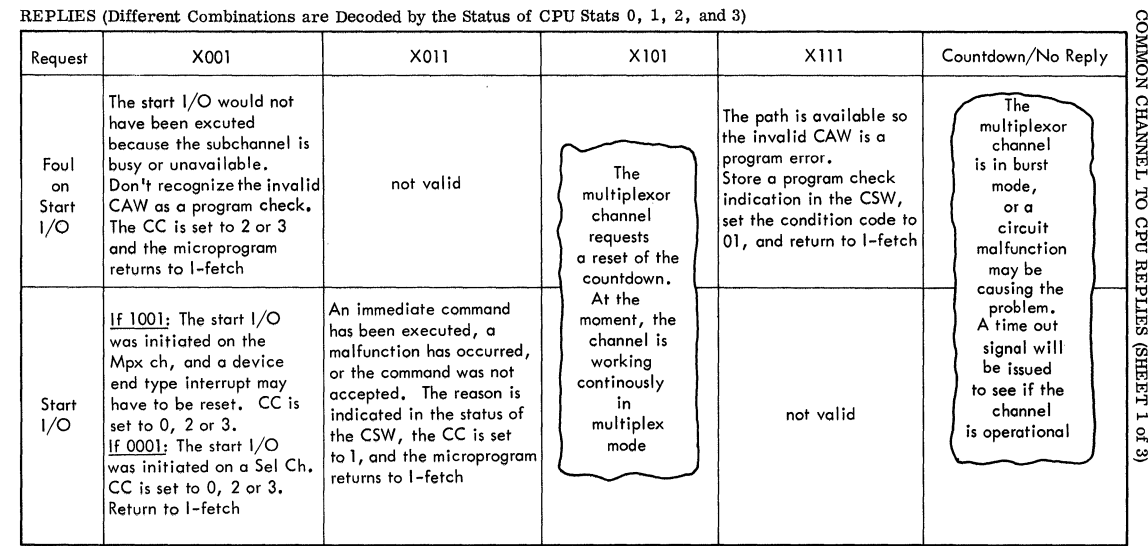

n.

09 THOOM 098/S

**IBM CONFIDENTIAL** 

Ť.

 $96$ 

 $\sim$ 

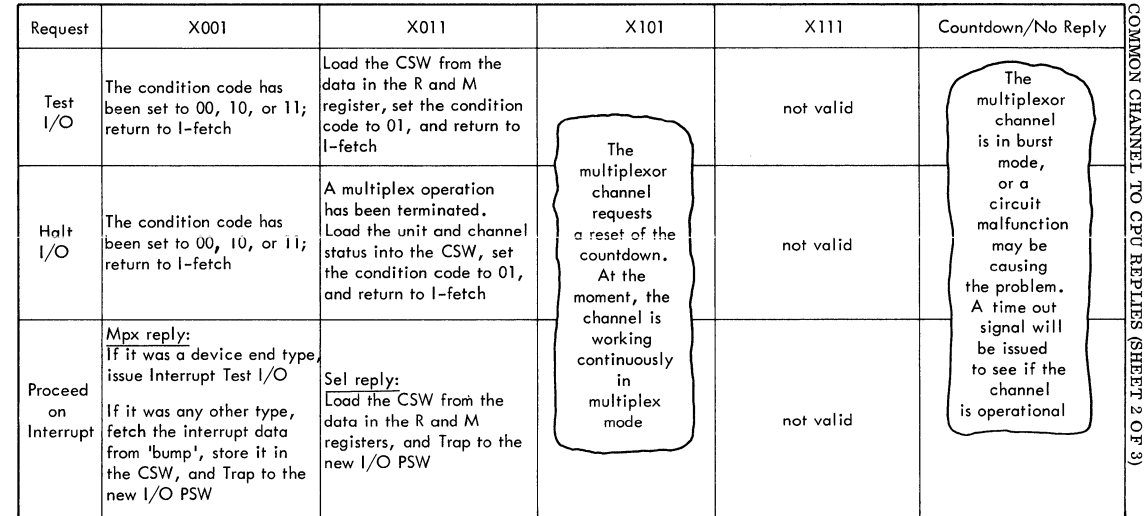

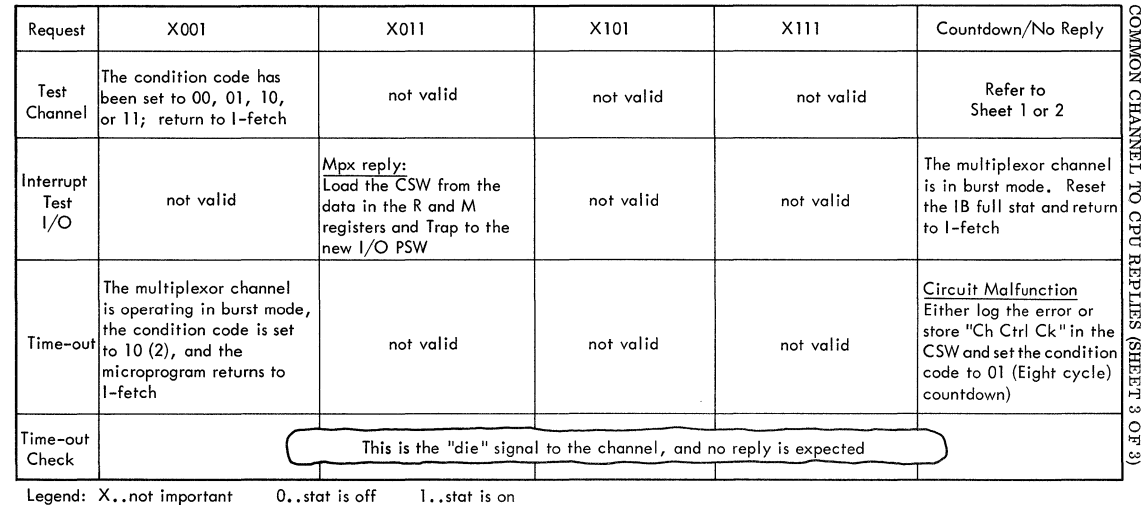

 $\mathbb T$ 

8/360 MODEL 50

8g

**DIM CONFIDENTIAL** 

1..stat is on

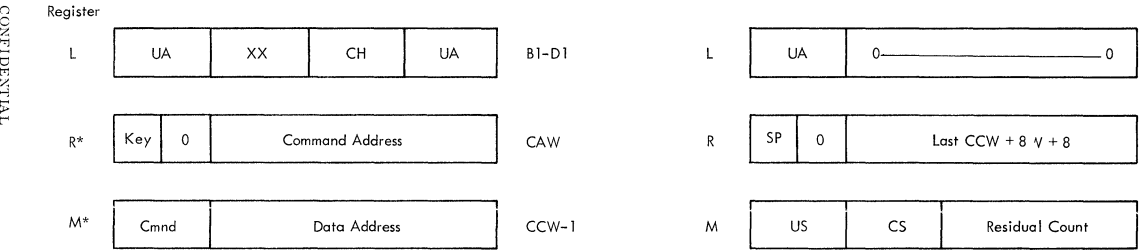

\*Not used on Test 1/0, Halt 1/0, or Test Channel

# Channel Status Word

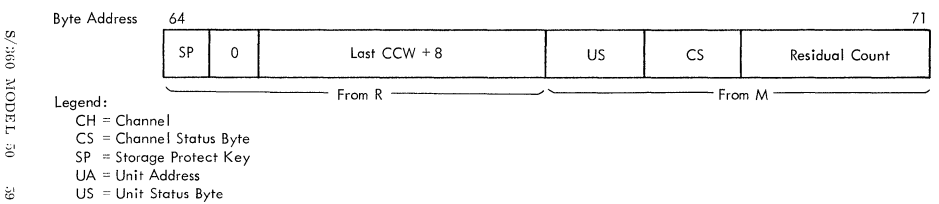

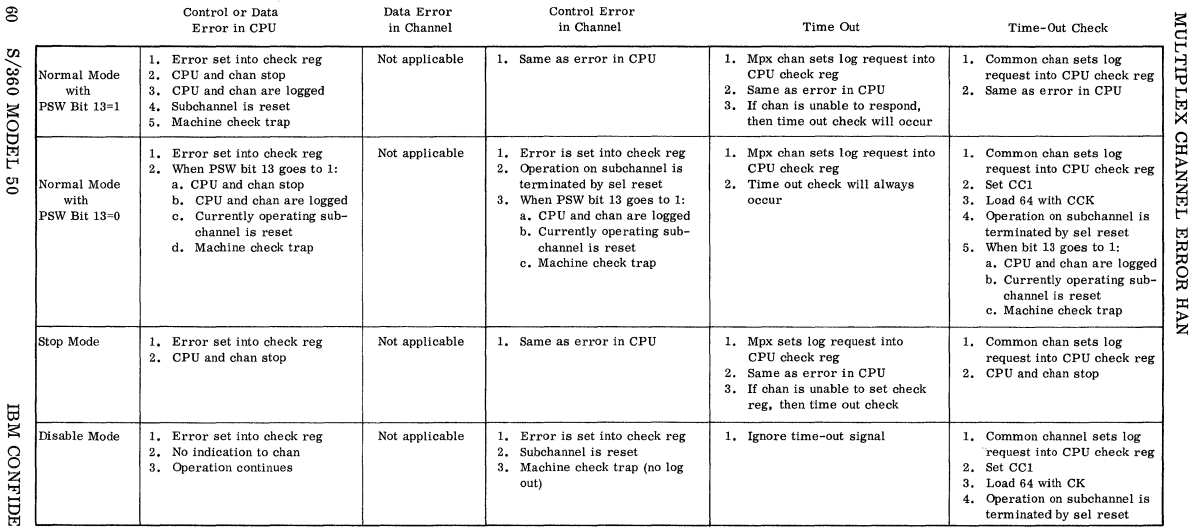

 $\overline{\phantom{a}}$ 

 $\bar{\Gamma}$ 

ENTIAL

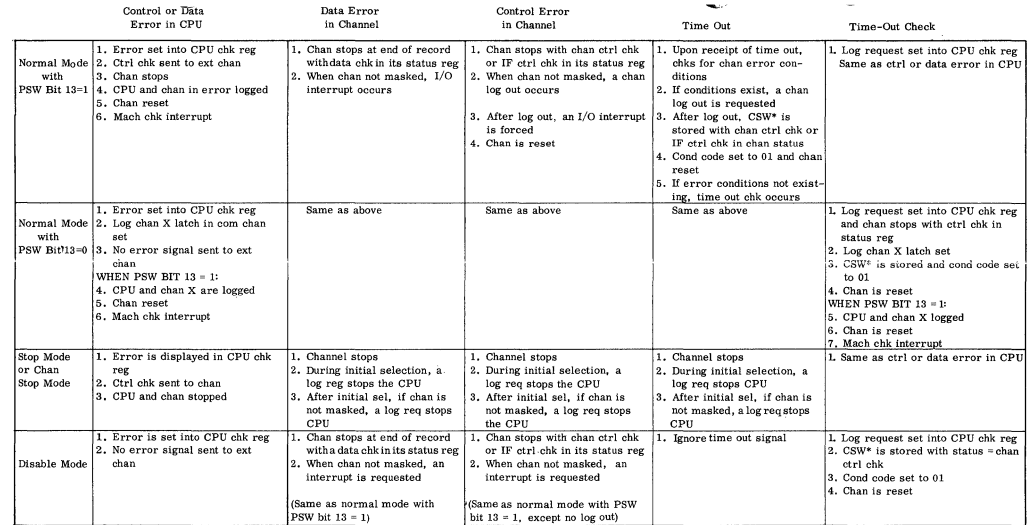

' \*Could be partial or complete CSW dependmg on op code.

Chan Read -- Data errors detected at the mterface are corrected (parity inverted). Chan Write -- Data errors detected at the interface are not corrected.

Chan Stop mode differs from stop mode in that the channel will stop on program, protect, and chain checks

detected in channel in addition to above errors when in chan stop mode.

## CPU SERVICE AIDS

## Syncs (All Plus)

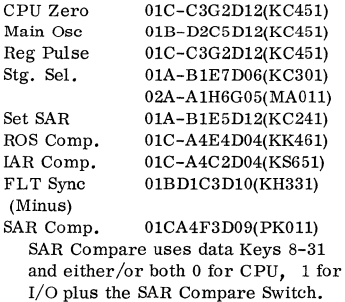

- Caution Don't hit system reset while program is running Hit Stop - then System Reset. Can put bad parity in SP and M9. Hardstop may also'
- Caution If changing CPU timings pull cards at 01A-D4-H4 & G4 to prevent blowing fuses in Local Store.

## Auto Recycle

To auto recycle a program by PSW Restart:

- 1. Jumper 01C-A4E4D07(KS651) (Minus on IAR Sync) to 01C-D3L4D12(KK701) (PSW Restart)
- 2. Set up restart in  $0-7$ , and Address Keys = to IAR **setting where desired to programs end.**

#### IPL 1052

To IPL 1052 - read 24 bytes in: Ground 01C-D4C4B02

#### Error lnterrupt

To tie down Error Interrupt A2B3Dl2 - Ground KT051).

#### FLT Hint

FLT's do not check L.S., Main Storage above 4K words, Sig. Protect and much of A and B branching.

# ECAD Description

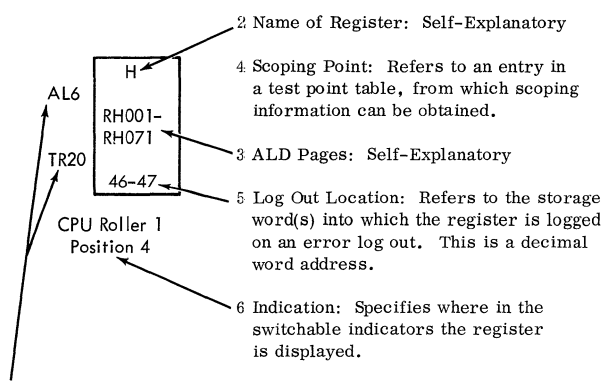

ROS Functions: Specifies the gating into the register. Enough  $\mathbf{1}$ of the control field specifications are reproduced to permit interpretation of the function. In this example, AL6 would be shown as  $IAR H(8-31)$ , and  $TR20$  would be shown as Latch  $H(0-31)$ . Thus the two sources of input to the H register are the latch and !AR. By examining the ROS word in control during the error cycle, the source of the data in the H register can be pinpointed.

System Reset/Indicator Ou

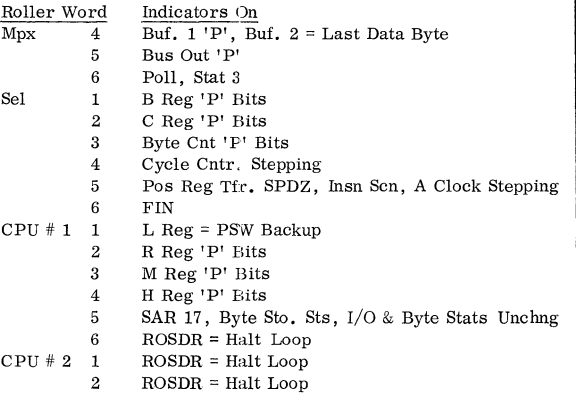

- 3 Isylop, ILC = 1, Next ROAR = Halt Loop<br>4  $I/O$  Beg 'P' BTL, D Byte = 2, M Byte =
- $I/O$  Reg 'P', RTL, D Byte = 2, M Byte = 7, Freq. Edit Stats - Carry = Unchanged
- 5 LSAR = 17, LSFN = 1, J = 7, Md = 3, G1&2 = S&P<br>7 Current BOAR = Halt Loop
- 7 Current ROAR = Halt Loop
- 8 Previous ROAR = Halt Loop

Indicators shown on all others are Off!!

Note: Storage Protect is untouched, If System Reset occurs in Rl, R2 Time it will leave a core location empty, also S, P. will be empty.

Prevent Clock Stops

To prevent clock stop on disable ground A-A2B3Dl2(KT051).

Continuous Bump Reset

Continuous bump reset-tie down A Branch A-A3F6D07(KK211) **keeps machine in system reset loop.** 

## Biasing

Biasing machine affects FLT Hardware also, along with rest of CPU,

## Tape Loading

To use FLT Load to load in regular tape, tie down 1BE1E4B02. This prevents ORing on FLT Load.

# IPL ROS Hang Loops

988 Wait for channel response. 900 Channel Status bad, 919 Unit Status bad, 98C Start I/O not accepted by channel.

# **Line Locations**

System Reset on QUlOO Halt Loop QT200 Countdown Loop QK701

# CAS - Edge Character Designations

A - Arithmetic Function

**B - Mover Function** 

D - Data Flow not through Mover or Adder

L - Local Storage Data Flow or Addressing

S - Storage Control or Addressing

C - Miscellaneous Controls

R - Branching of ROS

Letter designation within CAS blocks:

A - SAR (start memory); D - SDR; G - length counters;

LS - Local Storage Data; LSA-L. S. Addressing:

U - Mover Entry Left; V - Mover Entry Right; W - Mover output latches to bus; T - Adder out bus latches; IO - I/O Mode; WSl - Working Storage (scratch pad) of Local Storage.

# Control Field, Charts

CFC - Control Field Charts 100 series for CPU mode 200 series for I/O mode.

Word Maps

Word Maps on QZ pages.

CAS Page Index

Index of CAS pages in front of the Maintenance Manual (will fit in handbook).

# Clocks

- 1. ROS controls sequencing of ROS.
- 2. MS controls hardware associated with MS and some FLT functions.
- 3. Free-running clocks: Error, Latch, Set LSAR R/W ROS Sense Amp Reset and Strobe, ROS Ingate Set.
- 4. Non Free-running clocks: Set Reg CPU, Set Reg ROS, Set Reg MM, Read/Write Sel.

I-Fetch Listing

I-Fetch CPU Status after 2nd level I fetch in back of RR, RX and RS, SI, SS books.

#### CPU SERVICE AIDS (Cont'd)

I-Fetch Levels

Two levels of I Fetch:

1. Format of Inst. by M0-3 to ROAR.

2. Op code by M4-7 to ROAR.

Bringup Aids (QWlll)

ROS Repeat 202, then go to Normal Position 1. Repeats AK SAR (R.O. & R gen) AK IAR Data Keys L, R, H, M SDR, J (12-18) MD (8-11)

Note: For ZCT failures use this Rtne to load all Regs.

ROS 200 See Main Storage S,A.

ROS 201 See Local Storage S.A.

# MAIN STORAGE SERVICE AIDS

# Special Voltages

Don't exceed 68 Volts for XY or Z.

## Sense Amps

Sense AMP Card Part Number - 5804927

- A. If swapped to locate a trouble, return to original **position.**
- B. After replacement check schmoo.

## Shmoo

- Shmoo Do on installation Factory chart on MA003
	- A. Check Each Month
		- **1. Record temperature run console test switches for worst and reverse worst.**
		- **2. Plot a running shmoo.**
		- 3. Check with diagnostics 5393 and 5394 after shmoo. Only the corners need be checked with the diagnos**tics.**

## Temperature Compensation

Check by observing console meter XY then Z and pulling array fan (#1 Array) for each BOM.

## Fans

On installation check all five fans on each BOM.

Bump

Bump - Tie down OlA - Bl H7 B12 (SAR Bit B)

# BOM Switching

To switch 2 BOMS - On storage array panel 02A3D7 top half cable swap B03 and B04. Storage Select 1 and 2 (Use SLT Extender).

Power Drop

Dropping power while running storage tests may cause card **failure\_** 

ROS 200 Regeneration

ROS 200 Regenerates all through the storage

Caution - IAR will wrap around allowing select to 1 BOM only part of the time

Bad Parity

To scan for bad parity with check switch in stop position.

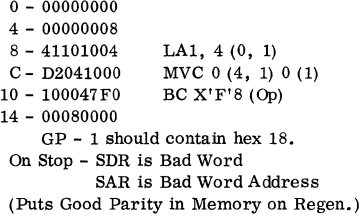

# Write Consecutive Locations

To write into consecutive locations.

a. Cycle ROS Loop 200  $(D$  Keys  $D$  ;  $IA+4$  A,  $IA$ )

Write Desired Characters

**To write any desired character and test consecutive locations**  in MS.

a. Load: GPR 1 with OlE GPR 2 with 001

(To cycle same location set GPR  $1 = 0$ .)

000 - 00000000 Start 4 - 00000008 PSW 8 - 92MM1000 MVI C - 91MM1000 TM

10 - 47100018 BC 14 - 00000000 Error 18 - 1A1247FO ARBC lC - 0008 BC

MM = Desired test character

If Error Stop - Examine R for Error Address.

# Scope Bump Storage

1. To Scope 1 Word

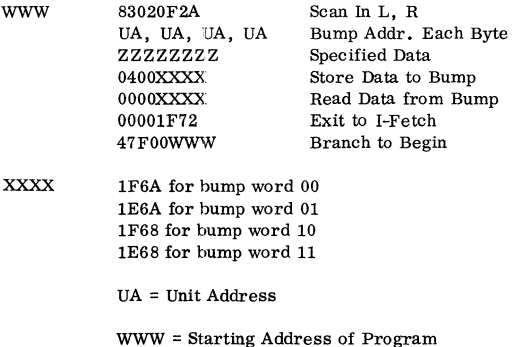

IBM CONFIDENTIAL S/360 MODEL 50 69

# LOCAL STORAGE SERVICE AIDS

# Loop Sector From Bring-up Aid: (QWlll)

1. Set Sector by executing: (ROS Repeat in Single Cycle)

 $F51 - Sector 0$ <br> $F11 - " 1$  $F11 - " 1$ <br>F00 - " 2  $F00 - 11 = 2$ <br> $F90 - 11 = 3$  $F90 - 11$ 

2. ROS Repeat 201 (Data Keys to LS) This will ripple Sector.

Check For Parity Errors

To allow data keys to local store for any Sector (using Addr. Keys 32, 33) and check for parity error. Errors appear as half **sum.** 

Caution - Any Interrupt results are unpredictable as PSW backup is affected if using Sector 1.

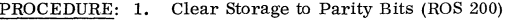

- 2. Disable Interval Timer
- 3. Check Control to Stop
- 4. Key In Program Below
- 5. Set IC to 500
- 6. Set Data Keys as Described
- 7. Set Sector in Addr. Keys 22, 23
- 8. Stop the machine with the Stop Key before changing data or Address Keys.

## PROGRAM:

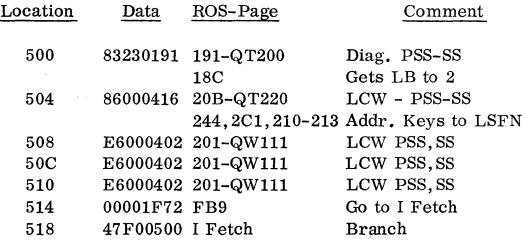

# RESTART PROCEDURE:

1. Store Machine Ck Bit (13) on, Addr. 500 in Bytes 0-7.

#### 70 S/360 MODEL 50 IBM CONFIDENTIAL

## LOCAL STORAGE SERVICE AIDS (Cont'd)

- 2. PSW Restart
- 3. Check Validity of Stored Program
- 4. Coded New Machine Check PSW may be used if not rippling Sector 1.

# Local Storage Heater

Scope cycle time on installation. Record it and the temperature coming into gate near local store, on M9 schmoo page.

Cycle Time Approx: 6 seconds on, 20 seconds off,

Local Storage Fuses

4192 Card - 3/10 AMP - P/N 492522 4469 Card - 3/4 AMP - P/N 492545

## CAS - Edge Character Designations

A - Arithmetic Function **B - Mover Function**  D - Data Flow not through Mover or Adder L - Local Storage Data Flow or Addressing S - Storage Control or Addressing C - Miscellaneous Controls R - Branching of ROS Letter designation within CAS blocks: A - SAR (start memory): D - SDR; G - length counters; LS - Local Storage Data; LSA-L. S. Addressing: U - Mover Entry Left; V - Mover Entry Right; W - Mover output latches to bus; T - Adder out bus latches; IO - I/0 Mode; WSl - Working Storage (scratch pad) of Local Storage.

ROS Parity Errors

ROS Repeat - Error FD5 0-30 Roller - Pos FD6 31-55 CPU - 2-6 FD7 56-89

**Ones and Zeros** 

FOO upper word all ones but 16, 24, 83 F03 lower word all ones but 16, 24, 83 FOl lower word all zeros but Parity (good) F02 upper word all zeros but Parity (good)

ROS Address 000

ROSAddr. OOOhasonlybits 16, 35, 37, 38, 39, 50, 56 (ZN4) (AL23) (DG2)

ROS Loop

To determine a ROS address while in a loop <u>without s</u>topping<br>the machine:

- 1. Set up scope to trigger on ROS Sync. (Sync box or Plus at 01C-A4E4D4)
- 2. Set assumed ROS address in Data Keys and watch for **trace on scope.**

72 S/360 MODEL 50 IBM CONFIDENTIAL

# ROS SERVICE AIDS (Cont'd)

3. Follow through CAS setting possible ROS addresses in Data Keys.

Recycle any Maint. Console PB Operation

- 1. Tie C-A4H2B3 (Manual Control Pulses SS) PKOOl to A-A4E2D2. (60 cycle Int. Timer, KS252)
- 2. Depress PB to be tested and hold PB depressed as long as cycling is desired.
	- Note: The 60 cycle lnt. Timer pulse will fire the Manual Control Pulses SS and as long as any Maint. Console PB is depressed the operation will be restarted by the Pulse that updates the **timer.**

Ï

# CHANNEL SERVICE AIDS

# Check Channel Break in Operation

To check the functions of Channel Break In, continuously cycle address 000.

 $DTC's$ 

DTC 1 370\* Ingate (late reg.) DTC 2 150\* Outgate (reg set)  $ITD's$  $1=65$  (adj)  $2 = 100*$  3-100\*

\*Nanoseconds

Interface Register

The locations are given and present labels. The register positions will be changed to correspond to LCW bit positions.

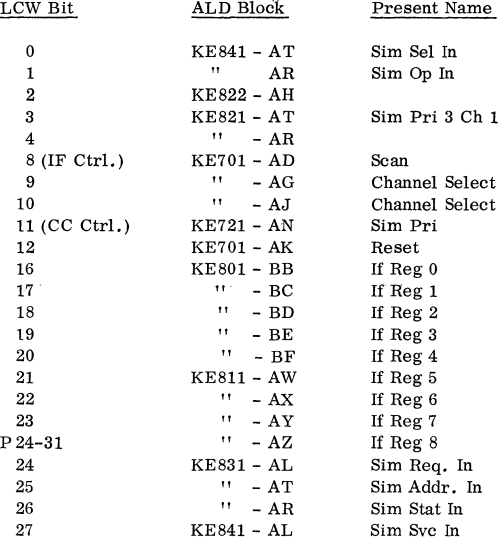

## CHANNEL SERVICE AIDS (Cont'd)

Manual Operation of Multiplexor Channel

- 1. Place Channel Control switch to MPX.<br>2. Set IPL switches to address any unit of
- 2. Set IPL switches to address any unit on MPX Chan.<br><sup>3</sup> Push LOAD pushbutton
- 3. Push LOAD pushbutton.<br>4. Set the address keys for
- 4. Set the address keys for OP IN and ADDRESS In.<br>5. Set data keys (byte 0) to the unit address you have
- 5. Set data keys (byte 0) to the unit address you have in the IPL switches (2 low order positions).
- 6. Hit ENTER pushbutton.<br>7. Set OP IN and STATUS
- Set OP IN and STATUS IN in address keys. Set data keys off (up) and hit ENTER pushbutton.
- 8. Set OP IN and SVC IN in the address keys, and set some byte of data into byte 0 of data keys.
- 9. Hit ENTER. Notice that the data will be in Buffer 2.<br>10. Set SVC IN off and hit ENTER
- Set SVC IN off and hit ENTER.
- 11. Repeat steps 8 and 9 for each byte of data.
- Note: If you single cycle, you can observe the update of the data address and count as well as the passage of data bytes through CPU registers. The data byte you set up in byte 0 of data keys will appear in B.
- Note: If, while you are single cycling thru this (or any other) **routine, you wish to display local or main storage, you**  may do this by forcing ROAR to an address in the Halt Loop and hitting the start key then display what you want **in the normal way. This method will leave your channel**  sequence intact. When you finish your display you need only force ROAR to the ROS address that was next in your single cycling.
- Note: It is possible to IPL the 1052 by grounding 01C-D4C4B02. This will enable you to enter 24 bytes of data which will be the IPL PSW and the two pairs of CCW's.

ROAR Addressing for Multiplexor Channel

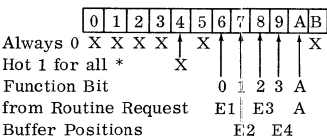

\*Routine CO (PC!) starts at ROAR 002. **All other routines are from 80 to BE.**
Unique Micro Orders for Multiplexor Channel

First Cycle - Send CK signal to·Common Channel BFR 2-BIB: OK  $BFR$  1  $\rightarrow$  BIB: OK BFR 2-BUSO: Gate BFR 1 to BIB then gate BFR 2 to Bus out. BOB-+BFR 1: Gate BFR 1 to BIB then BOB to BFR 1. BOB-BFR 2: Gate BFR 1 to BIB then gate BOB to BFR2.  $BUSI \rightarrow BFR$  1: Gate BFR 1 to BIB then gate BUS IN to BFR 1 BUSI $\rightarrow$  BFR 2: Gate BFR 1 to BIB then gate BUS IN to BFR 2  $BIB 4$ ,  $ERR+IOS$ : Bus In Bit 4  $\overline{10S}$  '0'<br>Bus In Bit "0" or 2 or 3 or 6 or 7 or (bit 1 and not 5) to IOS "1". IOS 1 On = Error Bits Equal 5 = Dev. End  $0 = Attn.$ <br>  $0 = Ch.$  End  $7 = Unit$  Exc  $2 = Ch$ . End  $7 = Unit Except$ .<br>  $3 = Busv$   $1 \& 5 = St$ . Mod  $1 \& 5 =$  St. Mod  $\&$  Dev. E Bit 4 = Channel End  $1 \rightarrow PRI$  = End of Ch. Rtne. signal to the priority circuits  $1 \rightarrow LCY$  - Signal of last cycle to priority circuits.  $O$ , CH  $X \rightarrow LSA$  - Means set LSAR to OOYYX with X equal to word 0-3. (00 to 11) and YY equal to 3 (11) for Multiplexor. DTCl Sets the Emit Field into the Branch Register. DTC 2 does not. Manual Operation of Selector Channel 1. Put Channel Control Switch to SEL. 2. Selector Channel display switch to Sel Ch 1 (2 or 3) 3. Set IPL address switches for any unit address and Channel 1 address. 4. Push LOAD pushbutton. 5. Set OP IN in the address keys. Set a unit address in byte O of the data keys. (It should match the IPL Switch Address).

Hit ENTER pushbutton. 6. Push down the Address In Key, leave address in the data keys and 0p In down, Hit Enter.

- 7. Set OP IN and STATUS IN in the address keys. Set all bits to zero in byte 0 of data keys, Hit ENTER.
- 8. Set OP IN alone in address keys. Hit ENTER.<br>9. Set SERVICE IN and OP IN address keys.
- Set SERVICE IN and OP IN address keys. Put all bits to 1 (down) in byte 0 of data keys. Hit ENTER.
- 10. Set OP IN alone in address keys. Hit ENTER.<br>11. Repeat steps 10 and 11 twenty three more time
- Repeat steps 10 and 11 twenty three more times. This completes IPL twenty four bytes.
- 12. Set Up In and Status In. Set data bits 4. 5, on. Hit Enter (this enters ending status)
- 13. Set all data and other keys off. Hit Enter. This completes IPL.

ROAR Addressing for Selector Channel

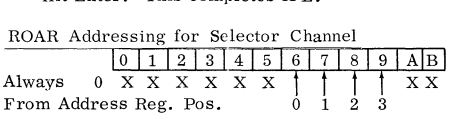

**Selector Channel Routine:;;** 

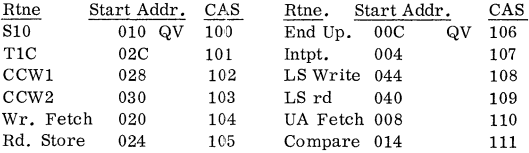

Note: All routines are from OOB to 044.

Selector Channel Log Word 4 Test

Compares the channel status to the ROS status in the AOB:

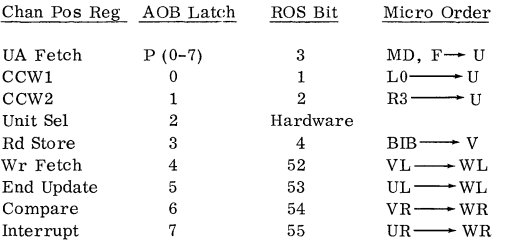

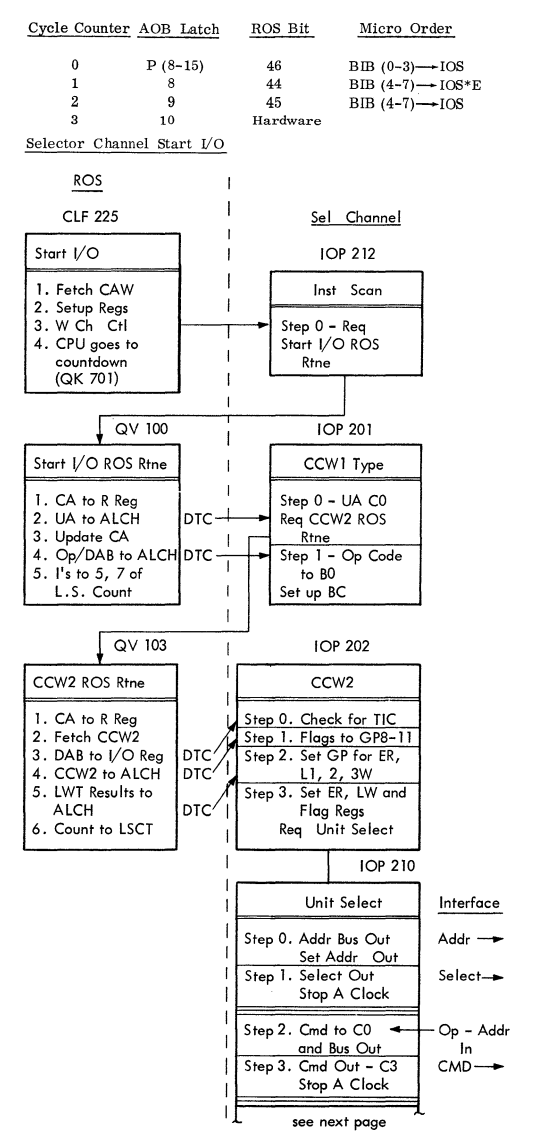

Ï

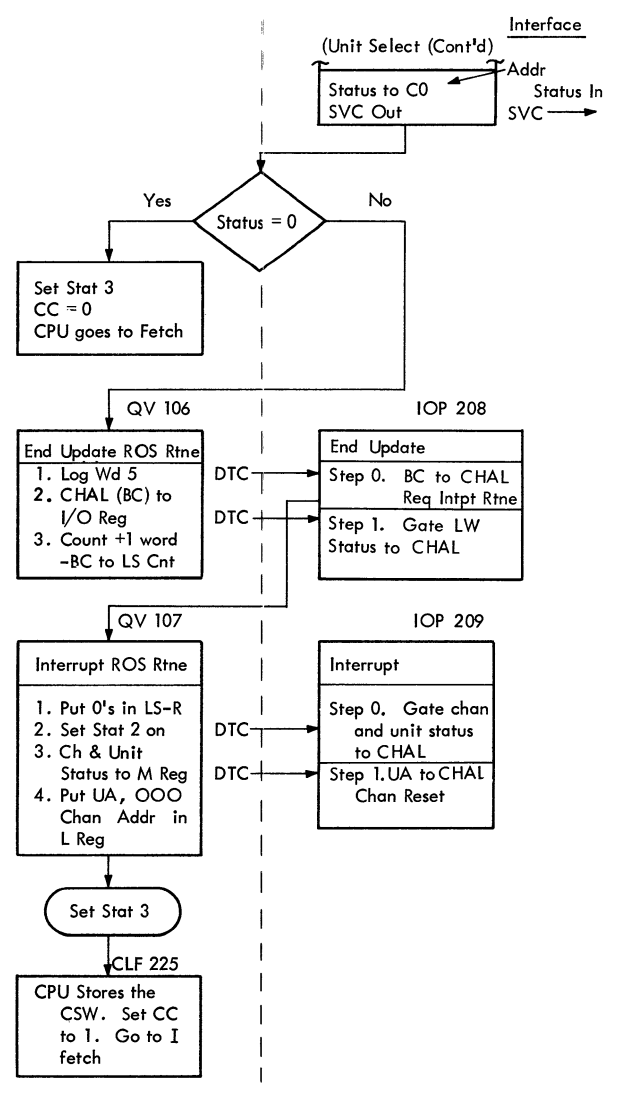

### Analyze Selector Channel Trouble

Difficult-to-analyze channel troubles may be simplified when using progressive scan by comparing the failing channel to a working channel<sub>s</sub> Assume we are working on a Selector Channel looping diagnose address Hex 1000 and syncing on ROS FC5:

- 1. Lift repeat inst. key.<br>2. System Reset (probab
- System Reset (probably not necessary).
- **3. Store new channel number in 5011.**
- 4. Put Hex 1000 in address keys.
- 5. Put IAR comp stop key down.
- 6. PSW restart.<br>7. Lift IAR com
- Lift JAR comp stop key.
- 8. Put repeat inst. key down.

**The same routine will now be cycling on the working channel**  and timings may be compared. The failing channel can be looped again by going thru the above procedure again storing the failing channel number back in 50il.

Note that PSW restart is to "Pick Up" the channel number change in 5011.

IAR comp stop is necessary because there will be no failure **on the working channel so it would otherwise pass and continue running subsequent tests.** 

# Random-Channel/Progressive-Scan Notes

When looping on prog scan diag address, lift the JAR repeat key to see the chan and common chan state at log out time.

Try addr stopping on ROS FC5 then go to single cycle and/or use clock stop, !TD stop keys etc. to observe chan operation. **Look at "Time Cycle" on the scan print out. For example, if**  it is "2ND DTC of CCW2" ROS addr stop on the first ROS adclr of the CCW2 routine can be used to evaluate the state of the **chan and common chan. Single cycle may then be used to**  observe the failure.

**Become familiar with the above procedure. Some troubles**  are isolated quickly when channel and CPU arc stopped at **the critical time so that the problem area may be scoped**  statically.

# POWER SUPPLY SERVICE AIDS

## Feed Thru Capacitors

Regulator feed thru capacitors may short out inverter-converter fuses. If one fuse blows replace both. This condition may be caused by a bad card with a large heat sink (picks K2).

# 400 usec Square Wave

Adjust pot on Osc card for 400 usec square wave with highest amplitude. May be scoped with machine power off.

### Open SCR

Test points on gate cards **will** indicate open SCR 's.

### Line Filters

If the line filters are open, they may cause intermittent errors. To scope 3 phase - TB3 pins 1-3 (lnverter-Converter).

### 512K Power On and Off

Hold the button until auxiliary power supply reacts.

### lnstallation or P. S. Problems

Bring up power sequentially after removing J3, 4, 5, 6, from inverter-converter. Bring up power. Check for following regulators and voltages :

### POWER SUPPLY SERVICE AIDS (Cont'd)

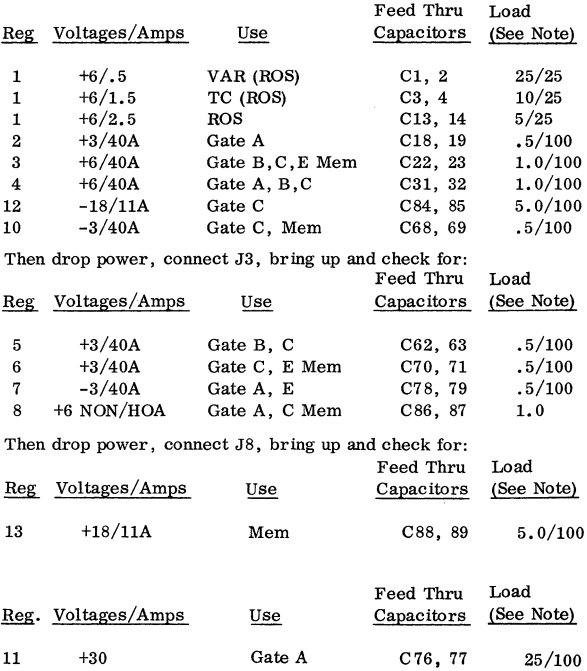

Note: For initial installation, the ROS unit will run correctly at this time and the M9 Memory Select Pulse can be scoped. After this is checked, drop power connect J5, bring up power and check for:

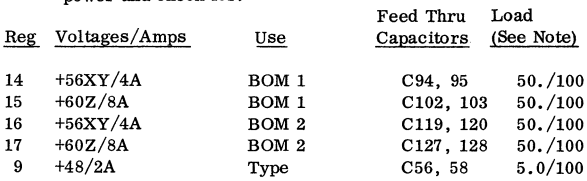

Note: These loads can be put on a regulator to test the output of the regulator isolated from the machine. Values shown are Ohms/Watts.

 $\mathcal{A}$ 

### POWER SUPPLY SERVICE AIDS (Cont'd)

### Power Sequence Aid for ALD YB221

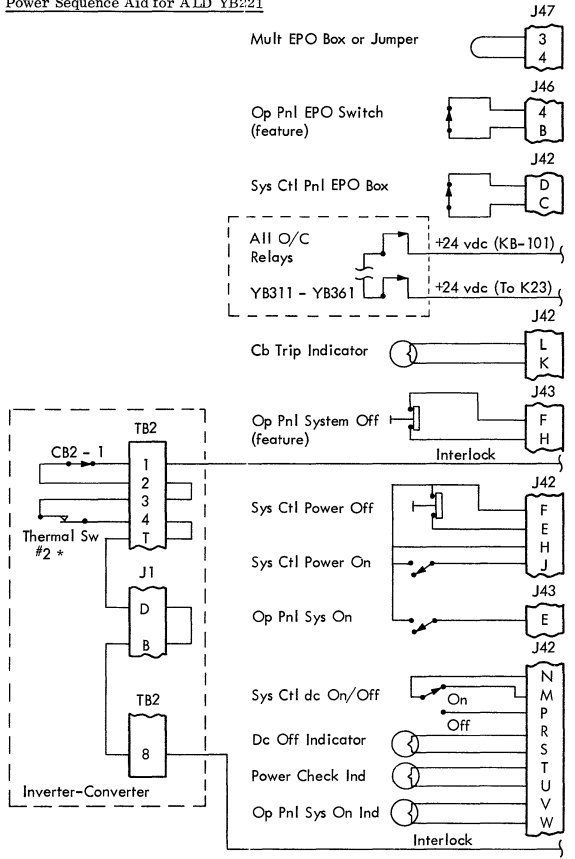

Does not indicate  $\ast$ 

# CONSOLE SERVICE AIDS

### Displaying or Storing

When displaying or storing from the console, the clocks must be **running and the machine must be in manual mode (in the halt loop).**  The adder out bus is displayed in the B register, Roller 2, Side 1.

### Main Storage

See ''Display and Store Operations" in Appendix manual \*.

### To Clear Storage

- Note: Termination must be as specified to prevent storing bad parity in storage protect.
- 1. Set Data Key 22 down (all others up).
- 2. Set ROS Repeat Switch Down
- 3. System Reset
- 4. Raise ROS Repeat Switch
- 5. Raise Data Key 22
- 6. ROS Repeat down to terminate
- 7. System Reset

### Local Storage

**See "Display and Store Operations" in Appendix manual** \*.

### Bump Storage

See "Display and Store Operations" in Appendix manual \*.

Note: System Reset will reset all of Bump Storage.

### $_{\rm ROS}$

Display

- 1. Enter ROS address in Data Keys.
- 2. Rate switch to single cycle.
- 3. Push ROS Repeat Switch down.
- 4. Look at CPU roller 2, Row 1 and 2, CPU Roller 1, Row 6.

Set ROS Address

- 1. Enter desired ROS Address in Data Keys.
- 2. ROS Repeat Instruction.
- 3. Display next ROS address to check.

\*Field Engineering Theory of Operation Manual, IBM System/360 Model 50, **Appendix, Form Y22-2831.** 

84 S/360 MODEL 50 IBM CONFIDENTIAL

# Storage Protect

- 
- **1.** Set desired address in Address Keys 8-20. Turn Storage Select switch to Storage Protect.
- 3. Push Display Look at F Reg. (CPU-2 Row 4)
- 4. For Storing use Data Keys 28-31.

### To Display or Alter the Working PSW

**Refer to M50 Appendix Manual, Page 18** 

### **Miscellaneous Operations**

**To Set the Instruction Counter to Stop on an Instruc To Reset an error indication.**  (Refer to M50 Appendix Manual, Page 18).

## To Stop on a SAR Address

- 1. Set Stop Address in Data Keys.
- 2. Set Data Key 0 down for CPU Mode. Set Data Key **1** down for I/0 Mode. Both down for CPU or I/O Mode.
- 3. Set SAR Compare Switch to Stop.

### DIAGNOSTIC SERVICE AIDS

### Model 50 Diagnostics

- 5340 5341 **Diagnose** Pt. 1 Also exercise bump/LS 5342 CPU Error Ckts. (Needs scratch tape) 5350 ROS Ripple Tape Generator<br>5391 Main Storage - Addressing 5391 Main Storage - Addressing - Z Driver 5392 Main Storage - Alt. Planes Discrim 5393 Main Storage - Sense Amp Worst
- 5394 Main Storage Sense Amp Worst Modif.
- 5395 Main Storage Least ones, zeros
- 5396 Main Storage Half Select Beat
- 5396 Main Storage Random Number
- 53Cl Local Storage
- 53C4 Bump Storage

### 5F80 SEREP

- Note: 1. Look at Diagnostic Descriptions, volume 2, for a write-up on above and all CPU, Stg. Ptk., Int. timer, etc.
	- 2. See Volume 1 Diag. Desc. for Monitors FOFF etc.
	- 3. CEM Section 15, #4, contains an Index to all Diagnostics.

### MIDAS Sense Switches

- 0 Paper Saver
- 1-4 Undefined
- 5-7 **Isolation Num,** 0-7
- 8 Isolate
- \*9 Analyze
- 10 Loop Isol Number in 5-7
- \*11 **Terminate**
- 12 Test Loader Device
- \*13 Load/Run Diagnostics
- 14 End Report Period
- 15 Extend Report
- \* Not currently available

## LOGOUT SERVICE AIDS

### Logout from Hardstop or Channel stop

- 1. Single Cycle \*DO NOT change the Check Control Switch
- 2. Logout Pushbutton
- 3. Instruction Step
- 4. Start

Logout is now completed. SEREP can now be run to edit and print the Logout.

### SEREP To IPL and Bypass System Reset

- 1. Disable Mode See note.
- 2. Rate switch to Process
- 3. Set ROS stop at 2AF
- 4. IPL SEREP
- 5. Single Cycle
- 6. Restore ROS stop
- 7. Set ROS address keys to 243 and ROS repeat switch on
- 8. Press Start
- 9. Restore ROS repeat
- 10. Rate switch to Process
- 11. Press Start

### Channel Logout

To log a Selector Channel from a Hardstop the Channel Log Trigger. (Common Channel Roller - Row 3 - Right Side) must be on for Channel desired. Only 1 can be on for logout.

1. They can be set or reset by grounding:

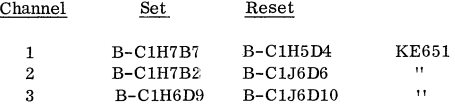

Note: Setting on by this method doesn't turn on the indicator.

Important: PSW bit 13 must be on to logout the channel when it. follows the CPU logout.

### Local Storage Changes During SEREP

The following locations are changed in L. S. during a SEREP load.

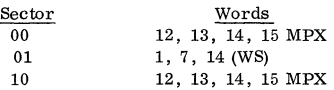

### SEREP Deck

In the card following the End card (control card) punch the following:

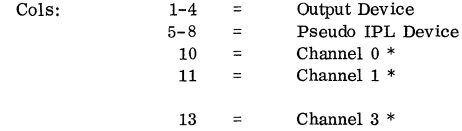

# \*Channel Codes<br> $0 =$  Low Sn

- Low Speed Multiplex
- 1 = Storage Channel
- 4 = Low Speed Selector
	- Not Attached  $\equiv$
- Note To print the Selector Channel Logout Store a "l" in bit 12, 13, or 14 of hex location 44.

### Error Logout

Error logout is in 3 parts:

- 1. Log SDR, SAR, IAR in Seq. Ctr. Mode.
- 2. Log ROSDR and ROAR in M.S. Mode.
- 3. In ROS Mode log 32 more words. See chart in Maint Manual. FLT Op Reg controls the scan lines:
- 1. In M.S. mode Op Reg loaded from SDR parity bits.
- 2. In ROS mode Emit field and micro order loads it.

To check machine using FLT tapes:

- I. Run hardware storage tests, all positions both for write and for read.
	- A. Check FLT Op reg with all ones in storage. Turn Stg Test switch back to PROCESS. Op code F and step binary trigger.
- II. FLT Tape One Main Storage Mode--Hardcore ROS Bit
	- A. Hardcore
		- 1. FLT Mode Sw. on Ld. and FLT Control Sw. to "Halt After Load".
		- 2. Check Control Sw. to Stop, Press System Reset.
		- 3. Press Load after setting switches to address of the unit having tape or disk. OBSERVE: IAR = 24, SEQ CTR. 1 & 2 on SEQ. Stat 3 on, SEQ, (Ring) CTR. Mode & Load on. (Load is successful)
		- 4. FLT Control Sw. to Process & Push Start OBSERVE 3 stops: (Force Indicators)
			- a. CURRENT HOAR is FD5 & HARDSTOP lite on
			- b. CURRENT ROAR is FD6 & HARDSTOP lite on
			- c. CURRENT ROAR is FD7 & HARDSTOP lite on (3 ROS words with Bad Parity)
		- 5. Push Start Stop with SDR = PFF  $\overline{D}$ FF PFF PFF
	- B. ROS Bit Tests (Runs about 3 minutes)
		- 1. Entered by pushing Start after correct stop at item 5 **above.**
		- 2. Stop. CURRENT ROAR is FD5 and HARDSTOP. Set Check Control Sw. to Disable.
		- 3. Push Start, correct end stop is  $SDR = PFF$  pFF PFF PFF
		- ERROR: For an ERROR Stop, SDR 16-19 tells whether bit expected is a 0 or a l; SDR 24-31 tells which ROS bit; SDR 0-11 or 1-12 tells the ROS Address depending on EC Level.

- NOTE: FLT 01-01 is listing for MAIN STORE HC. FLT 04-01 is listing for MAIN STORE ROS bit tests. (In Instructional Diags. or Vol. 31)
- III. FLT Tape Two--ROS Mode Hardcore Zero, One Cycle Tests
	- A. Hardcore
		- 1. FLT Mode Sw. on Ld. FLT Control Sw. to Halt After Load.
		- 2. Check Control Sw. to Disable and then; System Reset Load.
		- 3. Stop.  $IAR = 3FFC$ , SEQ. CTR. 1 & 2 on, SEQ. Stat 3 on. SEQ. (Ring} CTR. Mode & Load Light on.
		- 4. Put FLT Control Sw. to Process.
		- 5. Push Start. Stop IAR = 0490; SDR=PFF pFF PFF PFF. The Fail Trigger and the Binary Trigger should be on.
		- 6. Push Start, GO TO: B
	- B. Zero Cycle Tests
		- 1. Should run to completion of ZCT and lCT without stops.

Error: SDR  $16-19 = 0$  (Segment #) SDR  $7 = 1$  (Term. Bit) SDR 20-31 = TEST Number used to refer to **Zero**  Cycle Test listing. (Inst. Diagrams or Vol. 31)

C. ROS Mode One Cycle Tests

After the ZCT's run, the lCT's should run to the end of the tape without stopping. SDR = PFF pFF PFF PFF

Error: SDR 16 - 19  $\neq$  0 (Segment #) SDR 7 = 1 (term) SDR 16 - 31 = SCOPEX. Information  $(20-31 = Test Number)$ 

To repeat a test after a Termination Stop, FLT Control Sw. to Repeat. Push Start.

- 1. Get proper segment and Page using SDR 16-19 for segment + SDR 20-31 for test.
- 2. Top Line AA Pt. Locate Ald page and set up scope with sync on FLT sync. looking at Clock Pulse (Reg Time) that is setting the output latch. (Will be within 1 us from sync.)
- 3. Look at pin ref for proper level (1 or 0) states for A, B, C, or D with reference to time.
- 4. If incorrect, check entries for state given (1 or 0) during time.
- 5. If entries OK Go back to "Fed By" inputs for top line. Check "G/F" (good fail) labeled pins first.
- 6. Follow thru until a good or correct pin is found. The failure is in the previously checked circuit.

Note: See next page for Scoping.

- a. This allows a dynamic scoping of the test:
	- (1) Sync = on FLT CYCLE SYNC (sync box) (if no sync box; Minus at B-D1C3D10 (KH331)
	- (2) Compare with clock on the PH circuit listed as the AA line of the SCOPEX list:

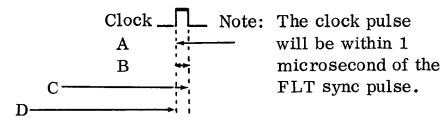

### FLT SYNC PULSE  $\Box$

- b. To scope statically after stopping on an error:
	- (1) Set ROAR Address to Data Keys 20-31 For lCT (segments 1-3, 5, 7) use Current ROAR For 2CT (segments 4, 6) use Previous ROAR
	- (2) Set ROS Address Compare Sw. to Stop, FLT Control Sw. to Repeat, Push Start.
	- Note: The current and previous ROAR freeze the address of ROS from the 12th word setup. (LCW)

To check the result of the SCAN IN before allowing the ROS unit to cycle from the 12th word setup. ROS compare stop with F49.

To check the actual response after doing the SCAN OUT, ROS compare stop on F4F. Look at SDR.

If tests stop with no Termination Bit:

- 1. If IAR is less than 148 refer to the program listing as this means a load or Main Storage **Mode error.**
- 2. If the IAR is greater than 148, location 84 (hex) in memory contains the address of word 15 in the last test executed.

### FLT Zero and One Cycle Test

Segment

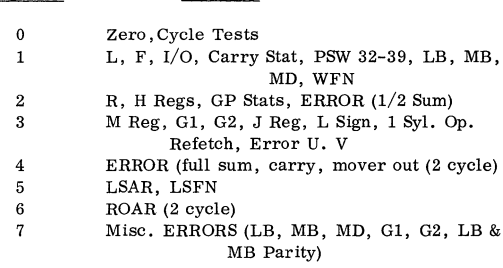

Function

# FLT Zero and One Cycle Test Format

This shows the 1st and part of the 2nd test of every record.

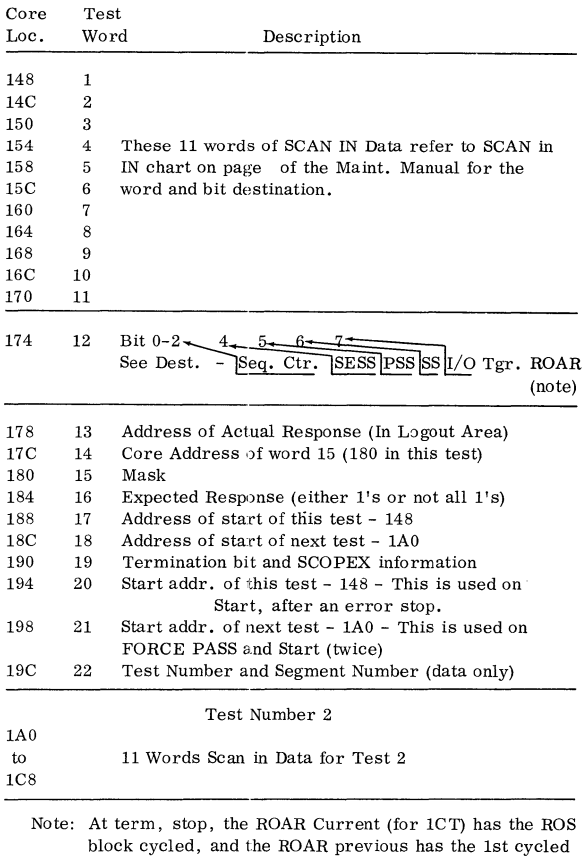

### LCW

Fetched from Main Store by ROS on QY110. Used as a Diagnose without I fetch.

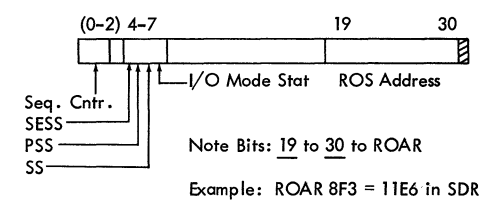

### Diagnose

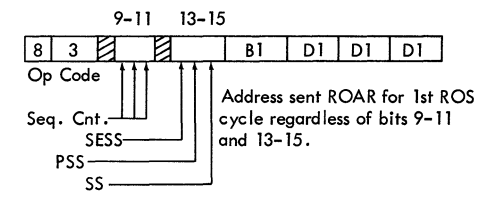

SS Bit On= Set Seq. Cntr. to comp. of bits 9-ll When Seq. Cntr = 7 force ROAR to 2CO. Note: SS on, Bits 9-11 = O causes 8 ROS Cycles

SS Bit Off = Go to first Addr. Spec. and continue under ROS  $c<sub>i</sub>$ 

SESS On = Allow storage changes blocked by SS.

SESS Off & SS On= No change to: SAR, SDR, IAR, or PSS Tgr. by **any micro order.** 

PSS Bit sets PSS Tgr. for micro program branches. Note: PSS Trg. turned off by a branch except SS on, Not SESS.

## FLT Load Problems

If SEQ Stat and SEQ CTR are as follows, the problem is: (Fig. 24 MM)

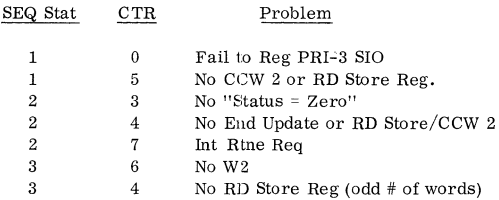

FLT Load Check or Halt After Load

Unit and Channel Status displayed in CPU Roller # 2

Left Side as shown below:

Unit Status

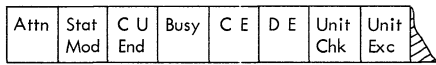

Channel Status

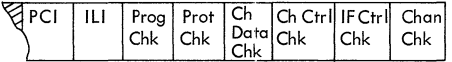

- 1. CE, DE, and ILI are normal.
- 2. Tape Read Failure would be indicated by CE, DE, Unit Chk and ILI.
- 3. Data Failure in the Channel would be indicated by CE, DE, Chan Data Chk, and ILi.
- 4. FLT Load Check with the normal status of CE, DE, and IL! would indicate an error on the data lines where they are parity checked between channel and SDR. Note that FLT load uses a data path from channel to SDR that is parity checked as opposed to the CH-AL path used on normal channel operations.

## PROGRESSIVE SCAN SERVICE AIDS

Note: While Single Cycling Prog. Scan place FLT load switch to Normal.

Multiplexor Progressive Scan

- I. Check Control Sw. to DISABLE FLT Mode Sw. to FLT load. Disable interval timer. System Reset. Push LOAD. At stop  $IAR = 800$ , press START.
- II. STOP and IAR =all l's is option WAIT state. Core 5010 is normally all 0's set to 0200xxxx to select series xxxx set to **0600xxxx sel. series, and ignore errors. Interrupt to con**tinue from WAIT state.
- III. Testing begins. Series 4-9 is HARDCORE. An ERROR enters a display loop. Fail tgr. ON. The L Reg.  $=$  Series (12-19), Rtne (20-23) and Test (24-31). Pressing START enters Log word display loop:

SEQ. CTR. =Log word number see MC003 FAIL TGR. = On if test failed L Reg. = Exclusive OR of actual and the expected response bit on is pointing to an error position) R Reg = Expected response, 1 or 0 in each position SDR = Address of the DIAGNOSE used in the failing test. Place Diagnose Address in ADDRESS Keys, put on Repeat IAR, System Reset to loop on test.

To scope use FC5 as ROS SYNC (01C-A4E4D04 +)

- IV. To leave a display loop; lift Repeat IAR (if on), FORCE PASS and START. Should go to the WAIT state:
	- 1. IPL (FLT Mode to LOAD) to call next record.
	- 2. PSW RESTART repeats tests in core up to the failing test.
	- 3. Interrupt PB continues with the next test.
- V. End of PROGRESSIVE SCAN: SDR = all l's, IAR = OOFFF NORMAL IPL will rewind the tape.

Ť

**Selector Channel Progressive Scan** 

The following operating procedure will:

- 1st Portion Run all tests and print pass or fail for each rtne. (You can now eliminate known failiog tests such as those for sel. chan. 2, etc.)
- 2nd Portion Run all tests agaio and print 1st error of each rtne. and loads next routine. (You can now select the **11best11 failing routine tn work with) and** ---
- 3rd Portion Loop the selected failing routine and bypass error prints and waits (for scoping).

Things to Remember:

To rewind tape - perform Normal IPL The leftmost column of the test  $ID#$ E - Designates Hardcore test; **C - Designates common channel tests; and any number in that column designates a selector channel**  test. Machine check lite is normal.

Operating Procedure:

### 1st Portion

- 1. Place check control switch to disable & FLT mode to load.
- 2. Load & Ready the Se!. chan. prog. scan tape.
- 3. Set Load switches to desired unit and Press load.
- 4. Systemmaystopathex 100 (due to manual state before LD) If so, **press start.**
- 5. Message will print on typewriter (assuming your address 01F)
- 6. Set 66DO in address keys and desired printer address in data keys 16-31 and store it.

 $(6F03$  at EC 256458 and higher)

- 7. Now set 5010 in address keys and 050YOOOO in data keys and store.  $(Y = channel  $# - i.e. 1 for sel. chan. 1)$$
- 8. Press start and interrupt.

IBM CONFIDENTIAL S/360 MODEL 50 97

9. Options will print out - press interrupt. Correct Stop - SDR Equals All Ones

# **2nd Portion**

10. To Print Errors - Rewind Tape and repeat steps 3 thru 9, but in step 7 instead of storing 050YOOOO into 5010, store 060YOOO into 5010.

# 3rd Portion

11. To Scope Failure - Rewind tape and repeat steps 3 thru 9. This time in step 7, we must store 0204XXXX into Loe. 5010 When error is reached and we start printing, then stop CPU and put address of diagnose instruction into the address keys and put the "Repeat IAR" switch down. (The Adr. of the Diag Inst. was found in Step 10)  $(XXXX = the Failing)$ Routine) (Sync Point= ROS ADR FC5)

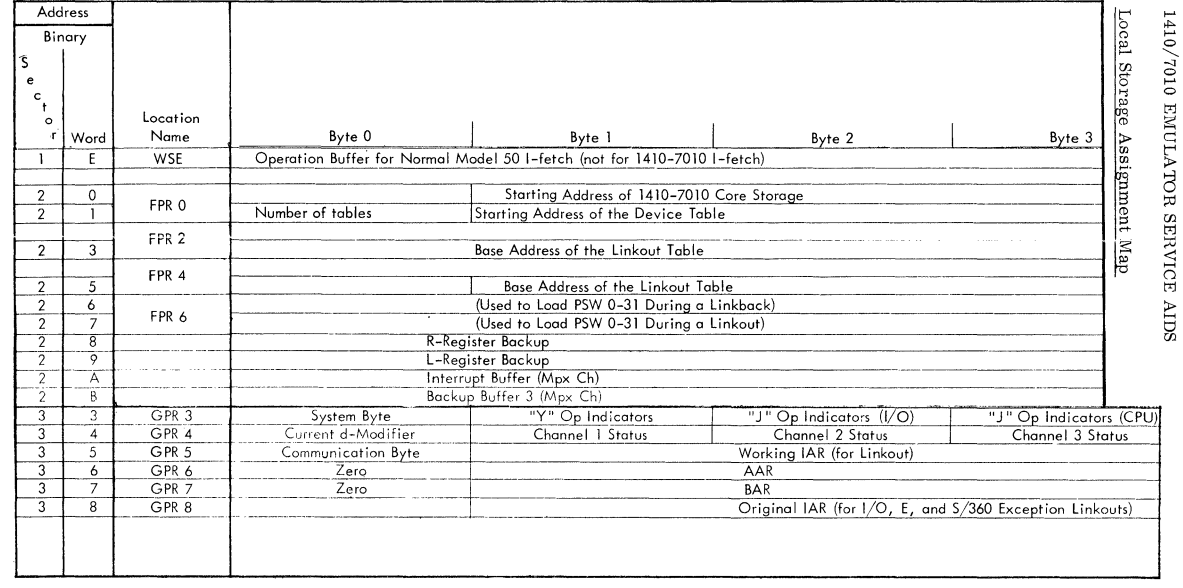

 $66\,$ 

## CAW and CCW Control for 1410 1/0 Operations

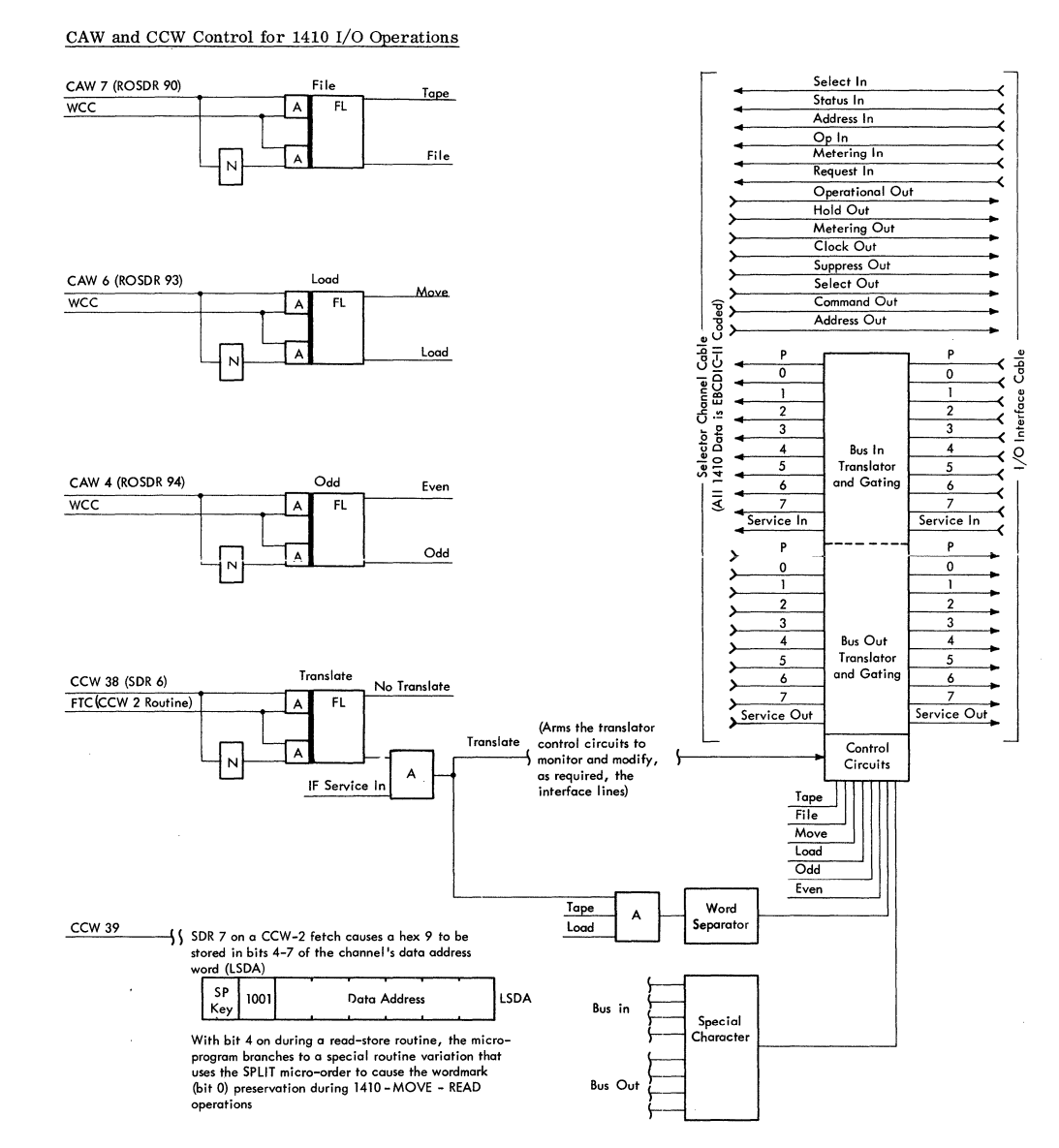

### IBM CONFIDENTIAL

 $\sim$ 

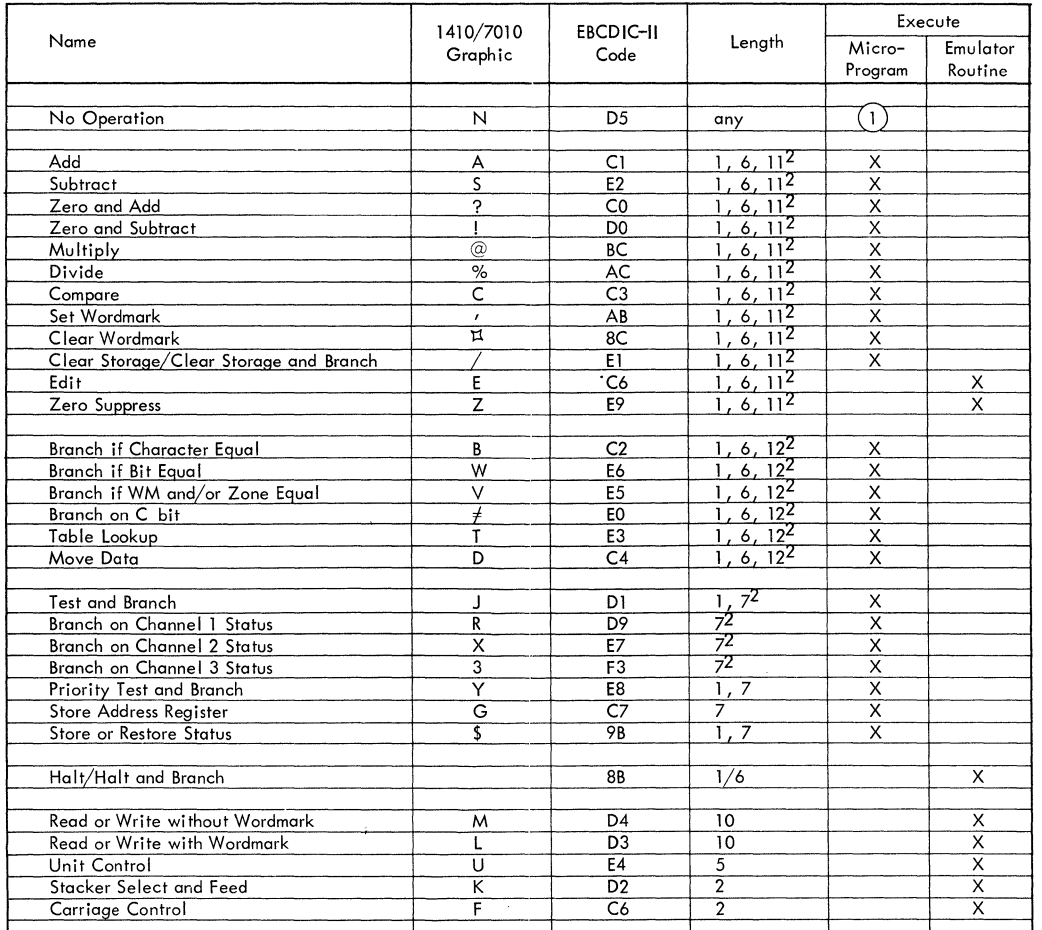

Note 1:<br>Stays in 1410 I-fetch and scans the succeeding characters until the next wordmark character is detected (the next op code)

 $\frac{\text{Note 2:}}{\text{Indicates the instruction length for which a 1410 priority interrupt can occur}}$ 

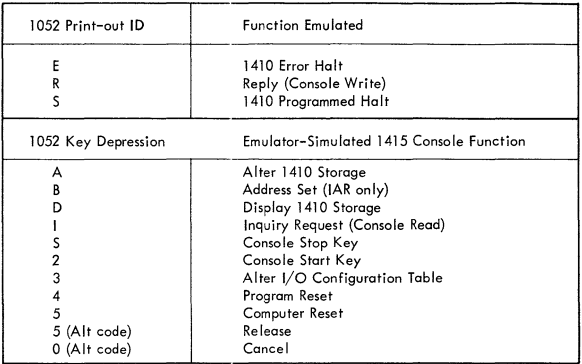

Data Flow for the Additional CROS

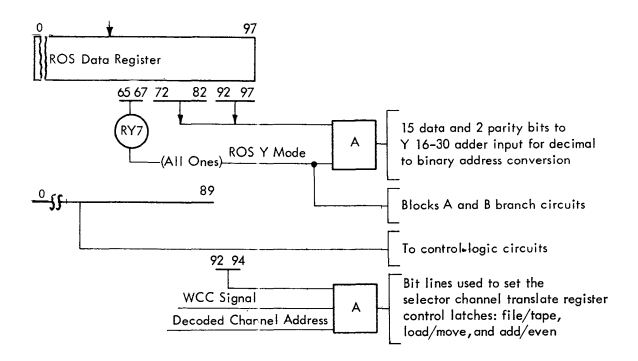

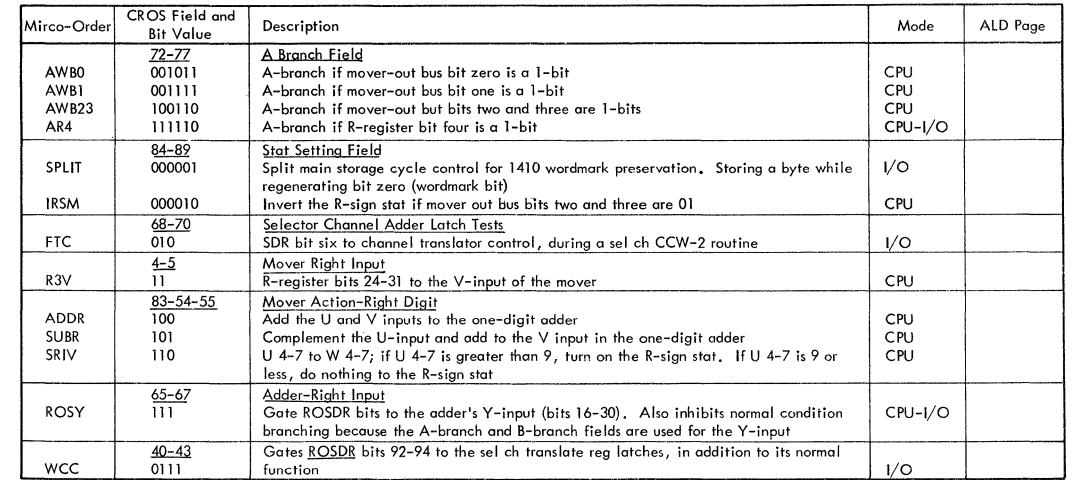

### Data Flow Paths and Coding for 1410 I/O Operation

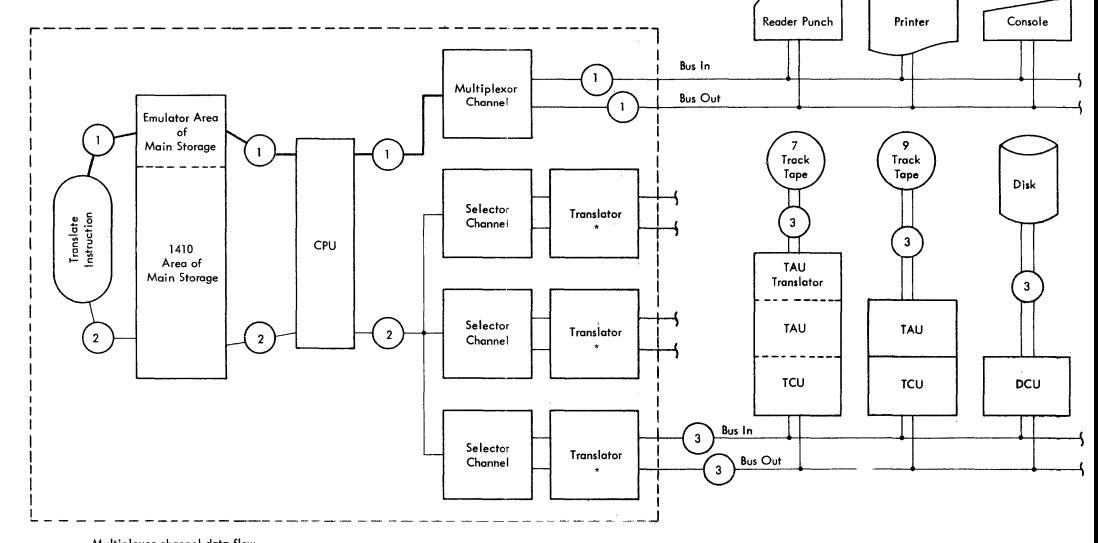

--Multiplexor channel data flow

\_\_ Selector channel data Flow

- EBCDIC code under emulator program control  $\mathbf{1}$
- $\overline{2}$ EBCDIC-II (the 2050 coding for 1410 characters)
- See the tables. The interface and device coding for 1410 data is under selector translator or TAU translator control  $\overline{\mathbf{3}}$
- The translators do not change the data coding if they are inactive. The translators are activated when the emulator program uses the special start I/O instruction (a diagnose kernel) in conjunction with special coding in the CAW and CCW to control the specific type of code translation

The CAW preconditions the translator as follows:

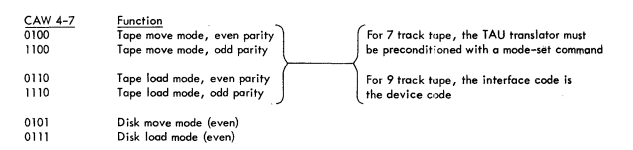

--(all other coding combinations ore invalid when used wifo the diagnose start 1/0, and result in issuing the "Fou! on Start 1/0" signal to the channel

Each CCW further controls the translator in conjunction with the precoditioning of the CAW as follows:

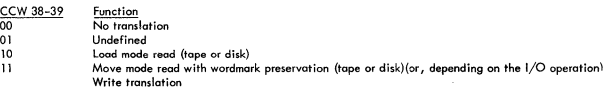

The CCW control must be consistent within data chained CCN's but con chonge during command chaining, Turning the tronslator on/off under CCW control permits mixing System/360 code and 1410 code on the interface and is useful during disk operations

The translators also perform the wordmork insert/delete function for lood mode operations with tape

xxxx

# 7070/74 EMULATOR SERVICE AIDS

# Additional Micro Orders

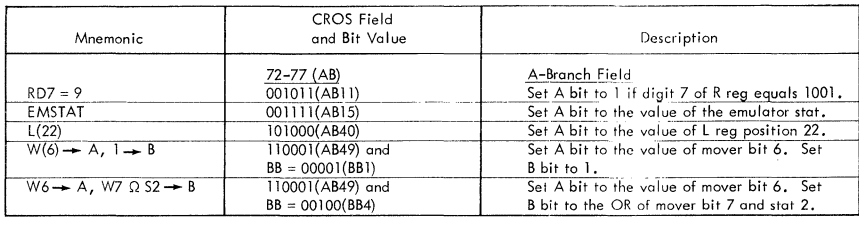

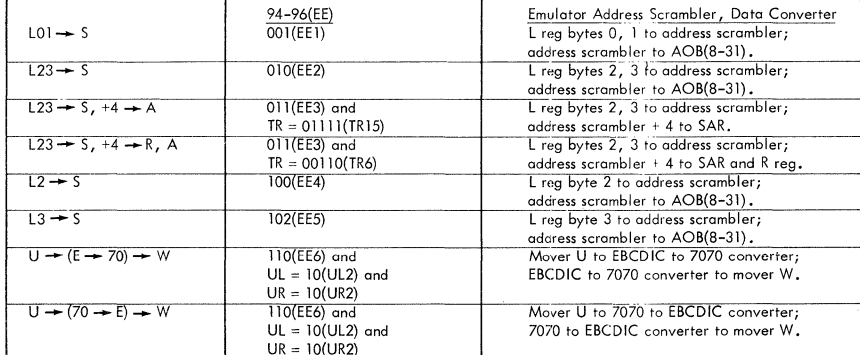

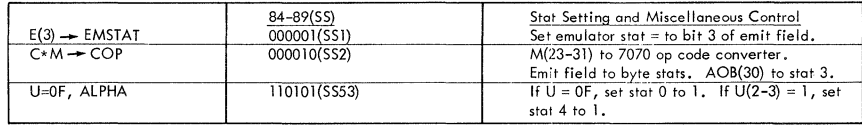

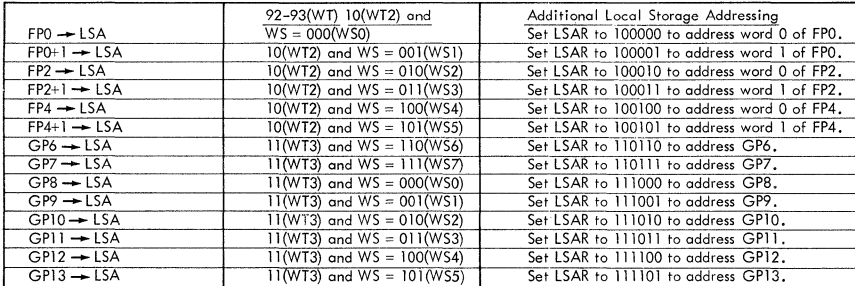

# 7070/74 EMULATOR SERVICE AIDS (Cont'd)

# 7070/7074 Op Code to Model 50 Address Conversion Table

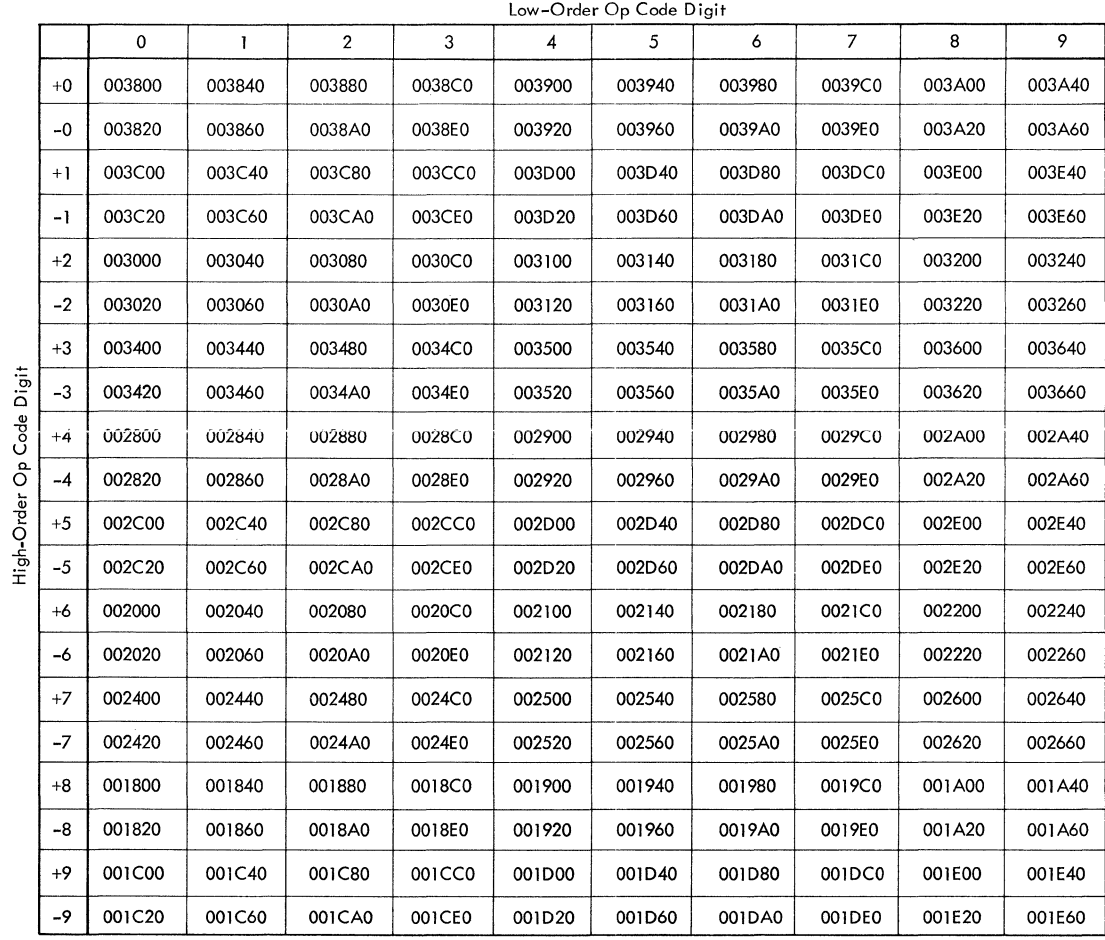

 $\gamma$ 

 $\Delta$ 

# 7070/74 EMULATOR SERVICE AIDS (Cont'd)

# Modified I.SAR Input Data Flow

# Operation Code Converter Data Flow

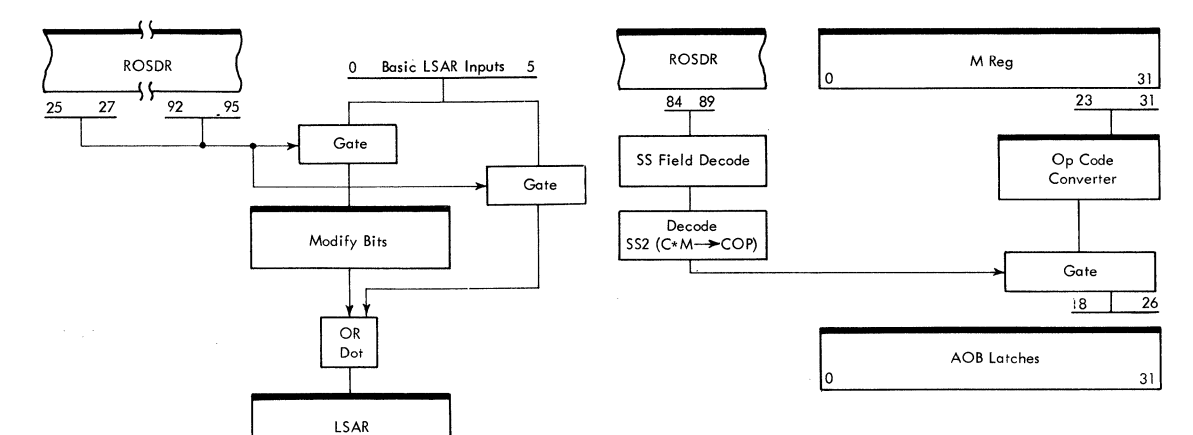

Address Scrambler Data Flow (ALD page XF2xx)

0 5

# Converter Data Flow (ALD page XF4xx)

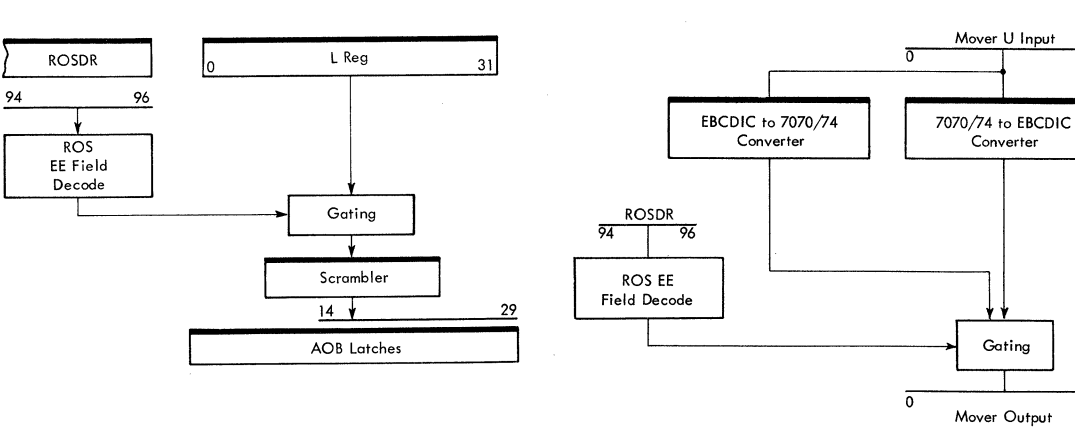

108 S/360 MODEL 50 IBM CONFIDENTIAL

7

7

# 7070/74 EMULATOR SERVICE AIDS (Cont'd)

# 7070/7074 to System/360 Model 50 Address Conversion Example

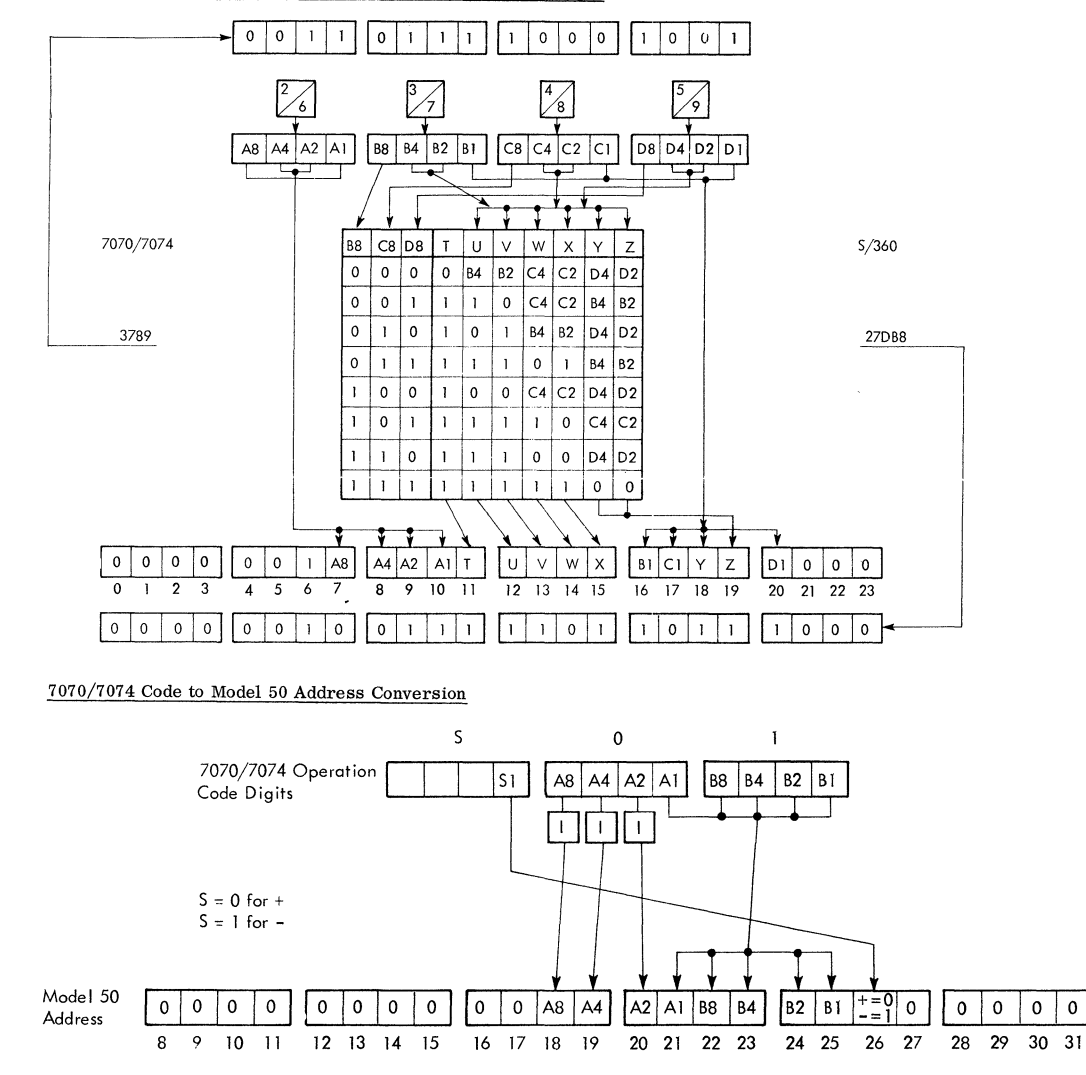

 $\overline{0}$ 

# High-Order Digit

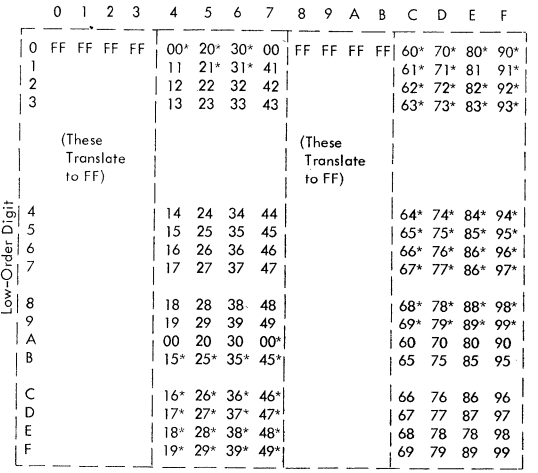

\* Valid 7074 characters on tape.

# 7070/7074 Emulator Code to EBCDIC Conversion

High-Order Digit

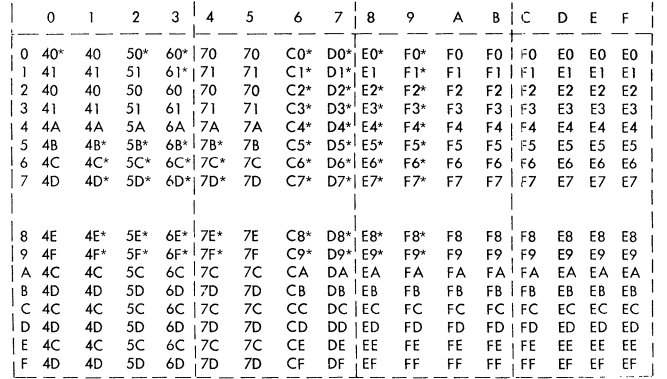

NOTE:\* Valid 7074 character.

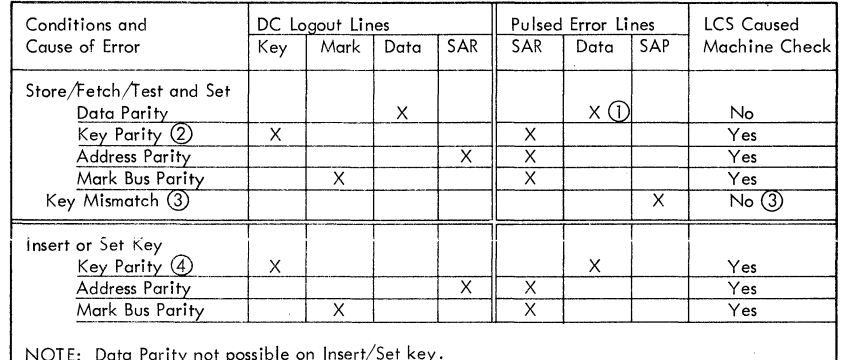

**IBM CONFIDENTIAL** 

- $(1)$  The data parity is ignored. An LCS data parity will be detected only when it is sent through the AOB, **just** as is **main storage.**
- 
- 3 In-key parity or Out-key parity if In key *j* 0 (SPF check). Q) SAP check occurs only if keys mismatch and CPU/Channel key is not zero. This will cause a program interrupt if masked on.
- ©In-key parity on Set Key~ Out-key parity if Insert key (SPF check).
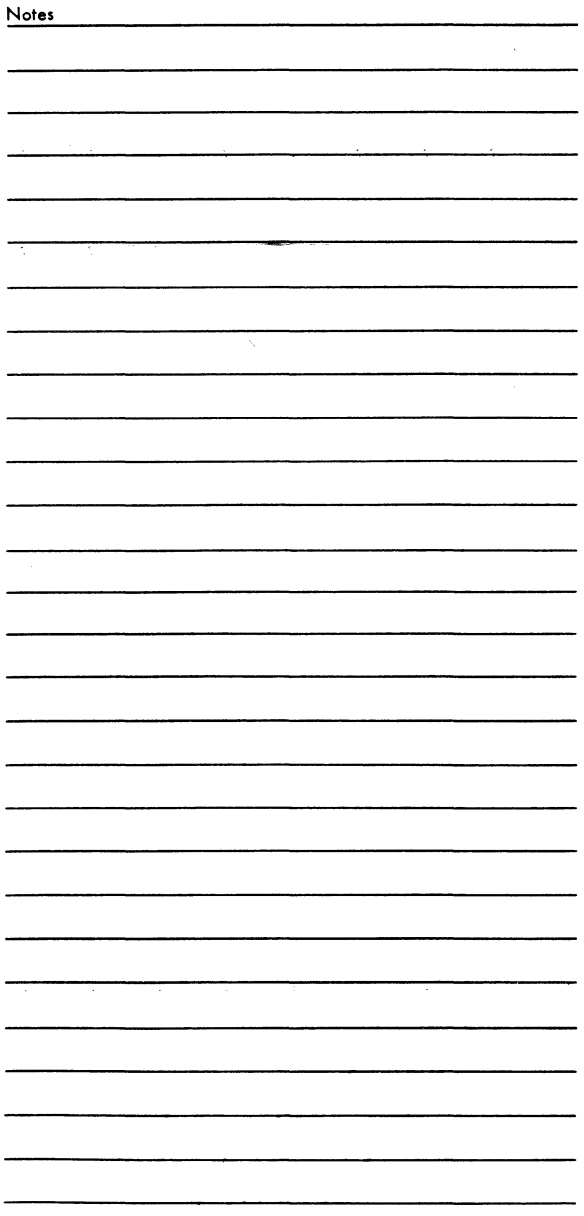

## TEAR ALONG DOTTED LINE

IBM Field Engineering Handbook, System/ 360 Model SO, Form 222-2855-3

 $From \_\_\_\_\_\_\_$  Office No.  $\_\_\_\_\_\_\_\_$ 

Circle one of the comments and explain in the space provided:

Suggested Addition (page\_\_) Suggested Deletion (page\_\_) Error (page\_\_)

Explanation:

Suggestions from IBM Employees giving specific solutions intended for award considerations should be submitted through the IBM Suggestion Plan.

## FIRST CLASS PERM IT NO. 142 POUGHKEEPSIE, N. Y.

## BUSINESS REPLY MAIL NO POSTAGE STAMP NECESSARY IF MAILED IN U.S.A.

POSTAGE WILL BE PAID BY

IBM Corporation South Road Poughkeepsie, N. Y. 12602

Attn: FE Technical Operations, Department 900

IBM

International Business Machines Corporation Field Engineering Division 112 East Post Road, White Plains, N. Y. 10601